# **UNIVERSIDAD TECNOLOGICA CENTROAMERICANA UNITEC**

## **FACULTAD DE CIENCIAS ADMINISTRATIVAS Y SOCIALES**

# **INFORME DE PRÁCTICA PROFESIONAL**

## **EMBOTELLADORA DE SULA S.A.**

**SUSTENTADO POR:**

# **VALERIA LIZZETTE AMAYA ROMERO**

# **21641167**

# **PREVIA INVESTIDURA AL TÍTULO DE LICENCIATURA EN FINANZAS**

SAN PEDRO SULA, CORTÉS **HONDURAS, C.A.** 

**ENERO, 2020**

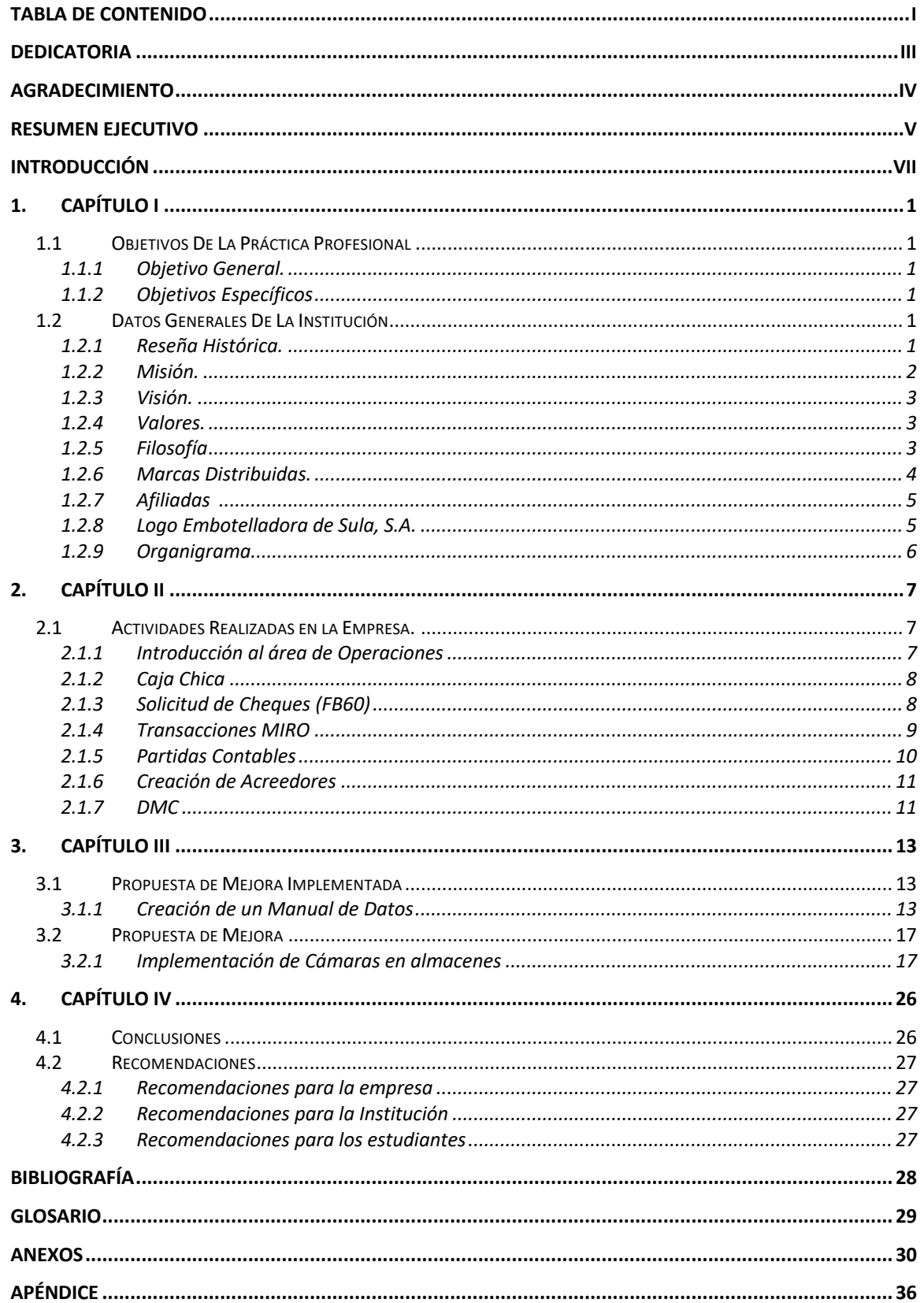

## **TABLA DE CONTENIDO**

# Índice de Ilustraciones

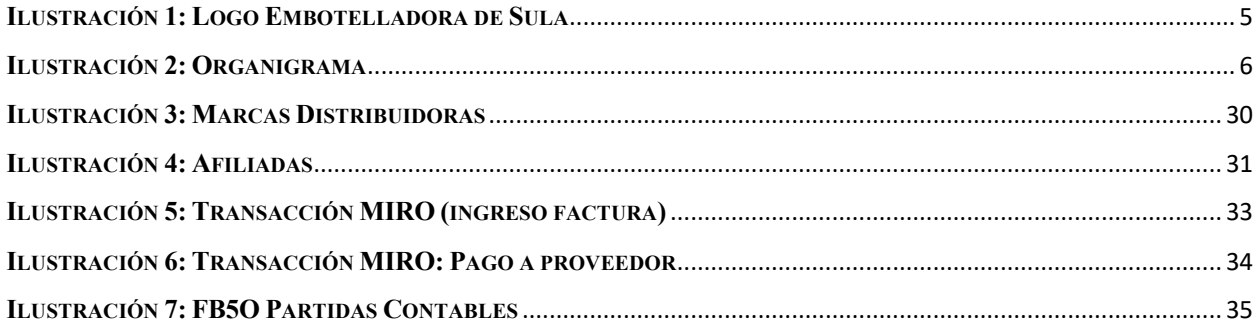

# Índice de Tablas

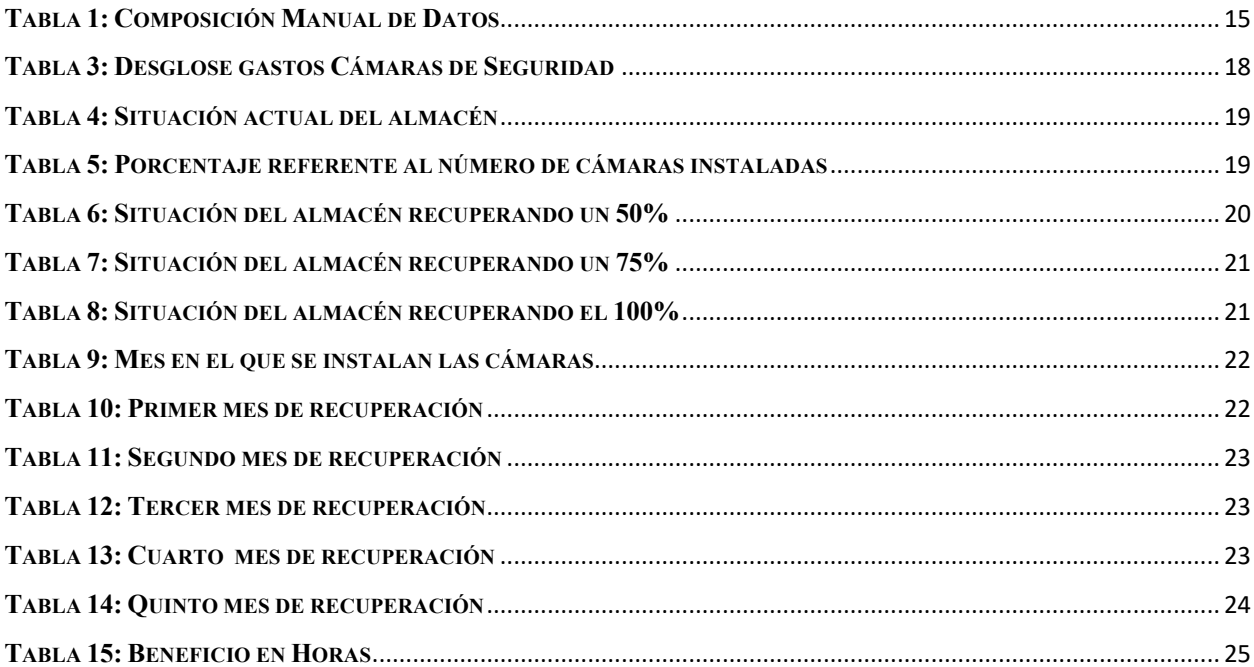

## **Dedicatoria**

Primeramente, dedico este proyecto a Dios por darme la guía y la sabiduría para poder completar todas las asignaciones y retos que se me presentaron a lo largo de mi carrera profesional.

A mis padres, Javier Edgardo Amaya y Elda Lizzette Romero, por ser siempre mi fuente de apoyo, guiarme y aconsejarme y por haberme brindado la oportunidad de tener estudios universitarios.

A mi abuela, Magdalena Coello Bardales, por siempre haber inculcado en mi desde pequeña el deseo por estudiar y salir adelante sin importar las circunstancias por las cuales estemos pasando.

*Valeria Amaya.*

# **Agradecimiento**

# *Embotelladora de Sula*

Un agradecimiento especial por abrirme las puertas y brindarme la oportunidad de realizar mi práctica profesional en la empresa, por la amabilidad, hospitalidad y apoyo en todo momento.

*Valeria Amaya.*

#### **RESUMEN EJECUTIVO**

La práctica profesional es un punto de suma importancia en la formación de cada estudiante universitario, ya que ahí es donde los estudiantes pueden poner en práctica todos los conocimientos y toda la formación que se le dio en sus años previos de estudios. Durante este período, el practicante logra conocer la vida laboral y la forma en la que se mueve el mercado, para así poder tener una clara idea de lo que realmente se quiere lograr como un profesional graduado en el futuro.

La empresa encargada de brindar la oportunidad de poder cumplir con el tiempo de práctica profesional fue Embotelladora de Sula S.A., la cual se dedica al embotellamiento y a la distribución de bebidas en Honduras. El practicante tuvo la oportunidad de desarrollar su práctica dentro del departamento de Contabilidad, el cual es el encargado de llevar a cabo todos los procesos que tengan que ver con el pago a proveedores, emisiones de cheques, realización de partidas contables, entre otros. Durante el período de 10 semanas de práctica profesional, se logró expandir los conocimientos que se tenían en el área de contabilidad y finanzas, logrando desarrollar de una manera más amplia la capacidad analítica que tiene el practicante.

Embotelladora de Sula S.A. es el encargado distribuir y producir en la zona noroccidental de Honduras bebidas pertenecientes a la famosa y reconocida franquicia PEPSICO, dichas marcas como: Pepsi, Té Lipton, 7Up, Teem, Mirinda, Gatorade, Sobe Adrenaline y AMP Energy. De la misma manera la empresa produce bebidas pertenecientes a su marca propia como: Link, Enjoy, Quanty, Montana, Aguazul y Agua Zen. La empresa ha desarrollado recientemente una nueva cervecería artesanal, LA20, que cuenta con 4 diferentes sabores de cerveza.

Durante el período de práctica profesional se logró la realización del presente informe, en el cual se demuestran las actividades realizadas por el practicante y las experiencias vividas del mismo. También se procedió a dar a conocer a la empresa, propuestas que ayudaran en la mejora de sus actividades, las cuales surgieron de lo que el practicante investigo y también basadas en los comentarios y sugerencias de los miembros del departamento.

Basándose en las quejas más comentadas por los Auxiliares Contables, se crearon las bases para algunas propuestas de mejora, la primera consistió en elaborar un manual de datos a la empresa, donde los practicantes o el personal que trabaja temporalmente se guíe para poder lograr los trabajos que se les asigne. Como segunda propuesta, se sugirió a la empresa la implementación de un nuevo sistema de cámaras de seguridad en los almacenes de sus sedes más pequeñas, donde solo se cuenta con cámaras de seguridad en las salidas del almacén.

Dicha propuesta se realizo en función tanto monetaria, como de tiempo, con el objetivo principal de lograr un mejor aprovechamiento del inventario de la empresa. Si la propuesta llegase a ser aceptada, se espera contribuir de manera eficiente al uso del inventario, reduciendo las pérdidas que actualmente se tienen en esa área.

Durante el período de 10 semanas que se laboraron en la empresa, se adquirieron numerosos conocimientos, ya que el practicante pudo observar diferentes procesos que lo llenaron de experiencia en el ámbito laboral para un futuro.

El presente informe está integrado por capítulos en los cuales se desglosan los procesos de las actividades realizadas y las propuestas hechas por el practicante, también se muestran imágenes que caracterizan a la empresa y tablas numéricas, esto es con el objetivo de facilitar la lectura y la comprensión del mismo. Se culmina él informa cumpliéndose con los objetivos planteados al principio y se hace algunas recomendaciones tanto para la empresa, como a los futuros practicantes y a la universidad.

## **INTRODUCCIÓN**

El siguiente informe describe la labor de práctica profesional como Licenciado en Finanzas en la reconocida empresa Embotelladora de Sula S.A, localizada en Bo. La Guardia, Ave. New Orleans 17 y 20 Calle, San Pedro Sula. En dicha práctica, se hizo uso de los conocimientos recibidos a lo largo de la formación profesional en la Universidad Tecnológica Centroamericana (UNITEC), y de igual manera se obtuvo nuevos conocimientos que son de mucho beneficio para el desarrollo profesional. Es por eso por lo que el siguiente informe tiene como objetivo principal dar a conocer las nuevas experiencias y los conocimientos adquiridos durante el período de práctica profesional en dicha empresa.

El período de práctica profesional tuvo una duración de diez semanas, empezando el 20 de enero y finalizando el 30 de marzo del 2020, y tuvo lugar en el departamento de Contabilidad, especialmente en el área de Operaciones.

Embotelladora de Sula, es una empresa que forma parte de la Corporación Industrial del Norte (Grupo CORINSA). En dicha empresa se elabora y se comercializa productos alimenticios con el compromiso de satisfacer los requerimientos y expectativas de los clientes, enfocándose principalmente en garantizar la calidad de los productos y de la atención al cliente, fomentando la innovación y la mejora continua en las operaciones que se realizan, de igual manera consolidar y mantener la competitividad en los mercados donde se opera.

El presente informe contiene los siguientes capítulos:

- *Capítulo I:* Contiene los objetivos de la práctica profesional, al igual que datos generales de Embotelladora de Sula.
- *Capítulo II:* Contiene principalmente información acerca de las actividades realizadas dentro de la empresa.
- *Capítulo III:* Contiene una propuesta de mejora, recomendaciones del alumno, en este caso dirigido hacia el Departamento de Contabilidad.
- *Capítulo IV:* Contiene los resultados obtenidos por el alumno por medio de las investigaciones y las recomendaciones que se brindaron a la empresa. De igual forma, contiene la conclusión general del informe

### **1. Capítulo I**

En el presente capítulo se detallan los objetivos generales y específicos a alcanzar durante el tiempo de práctica profesional y los datos generales de la empresa.

## **1.1 Objetivos De La Práctica Profesional**

#### **1.1.1 Objetivo General.**

Conocer las funciones del departamento de contabilidad, para generar una propuesta de mejora que facilite el uso de las cuentas y transacciones, como ser el ingreso de partidas contables, solicitudes de cheque, pagos a proveedores y transacciones MIROS, que se usan en el día a día.

## **1.1.2 Objetivos Específicos**

- Obtener un mayor conocimiento del funcionamiento y de las operaciones del Departamento de Contabilidad de Embotelladora de Sula.
- Desarrollar nuevas habilidades que sean de ayuda a la hora de resolver problemáticas dentro del rubro asignado.
- Reconocer las áreas en el Departamento de Contabilidad que requieran de una mejora, aplicando herramientas que sean útiles para encontrar la manera adecuada de corregir las problemáticas.

## **1.2 Datos Generales De La Institución**

### **1.2.1 Reseña Histórica.**

Embotelladora de Sula, S.A, fue constituida el 6 de diciembre de 1956, y fueron sus fundadores un grupo de inversionistas visionarios de esta ciudad de San Pedro Sula, encabezados por Don Jorge J. Larach (Q.D.D.G.) quién fungió como primer presidente del Consejo de Administración siendo el P.M. Don Andrés Godoy el primer Gerente General de la Empresa.

El 26 de enero de 1959, salieron al mercado los productos Pepsi en tamaños de 6.5 onzas y 12 onzas, unos meses después se lanzaron al mercado los refrescos JARRITOS en sus sabores, Limón, Tutti-Fruti, Mandarina y Tamarindo y años más tarde se lanzaron los sabores de Uva, Naranja, Kola, Champagne, Soldado de Chocolate y Soda Sula; estos sabores fueron de excelente aceptación, pero con el correr del tiempo se descontinuó su comercialización por falta de capacidad productiva.

Un año después del lanzamiento de Pepsi-Cola y Jarritos se formaliza una nueva sociedad con el nombre "CERVECERIA CARTA BLANCA DE SULA, S.A." que vino a sustituir a Embotelladora de Sula. S.A, la nueva sociedad con capital mixto hondureño-mexicano, comercializa las cervezas mexicanas "Carta Blanca", "Tecate" y "Colosal", debido a circunstancias adversas difíciles de sobrellevar esta empresa cierra operaciones en 1965.

En 1966 fue restaurada y de nuevo se cambió su razón social quedando nuevamente la anterior "EMBOTELLADORA DE SULA, S.A." dedicada exclusivamente a la producción y venta de refrescos, hielo y agua purificada, fungiendo como Gerente General él Lic. Jacobo Ramón Larach. En 1972 se lleva a cabo la primera expansión la cual incluye un nuevo y moderno equipo de producción; aprovechando esta capacidad de producción instalada, se lanza un nuevo tamaño de Pepsi, la Pepsi-Cola súper familiar.

Y ya bajo la Dirección General del Ing. Roberto C. Larach, se implementa una segmentación completa del mercado, que permite atender toda la zona noroccidental del país, que constituye el territorio autorizado por la franquicia de Pepsico, a través de una gama de Comercializadores independientes con lo que se logra una cobertura total y constante del mercado que viene a garantizar la presencia permanente de nuestros productos en todos los sectores y la creación de nuestros propios Centros de Distribución. (Embotelladora de Sula, 2020)

#### **1.2.2 Misión.**

Consolidarnos como el mejor embotellador y distribuidor de bebidas operando en Latinoamérica. Atendiendo cada día las diferentes y cambiantes necesidades de los consumidores, con los más altos estándares de calidad y atención al cliente. (Embotelladora de Sula, n.d.)

### **1.2.3 Visión.**

El mejoramiento continuo, la innovación permanente y una administración funcional son parte integral de nuestro desempeño diario. Nos esforzamos continuamente por el desarrollo y buena relación con y entre todos los "miembros del equipo" y cada día consolidamos más las relaciones con nuestros proveedores, contratistas, consultores, franquiciadores, socios estratégicos y la comunidad. (Embotelladora de Sula, n.d.)

### **1.2.4 Valores.**

- Trabajamos en equipo
- Ejercemos liderazgo positivo
- Ponemos pasión en lo que hacemos
- Vendemos solo productos de los que podemos estar orgullosos
- Actuamos con integridad
- Balanceamos "el corto y el largo plazo"
- Respetamos el medio ambiente
- En Dios confiamos

## **1.2.5 Filosofía**

La Dirección General aspira que todas las personas dentro de Embotelladora de Sula se desarrollen, prosperen y culminen su carrera dentro de las mismas, garantizando que enmarcando su conducta en la filosofía del PASE NO CEDA, las aspiraciones individuales de cada uno difícilmente se verán limitadas sin importar el puesto que desempeñen. (Embotelladora de Sula, 2020)

- Puntualidad
- Agilidad
- Seriedad
- Ética
- Nitidez
- Organización
- Creatividad
- Excelencia
- Disciplina
- Armonía

# **1.2.6 Marcas Distribuidas. 1**

# *1.2.6.1 Marcas PEPSICO*

- Pepsi
- Teem
- $\bullet$  7UP
- Mirinda
- Gatorade
- Sobe Adrenaline
- Té Lipton
- Amp Energy

# *1.2.6.2 Marcas Propias*

- Aguazul
- Agua Zen
- Link
- Enjoy
- Quanty
- Montana
- Cervecería La 20

<sup>1</sup> Ver anexos ilustración #3

# **1.2.7 Afiliadas 2**

- Embotelladora de Sula S.A. (EMSULA)
- Distribuidora de Bebidas S.A. (DIBESA)
- Distribuidora de Choloma S.A.
- Distribuidora del Atlántico (DATLAN)
- Comercializadora del Aguan (COAGUAN)
- Comercializadora del Occidente
- Comercializadora Villanueva (VILLACENTRO)
- Comercializadora de Refrescos S.A. (CORESA)
- Embotelladora Atlántida (EMBATLAN)
- Comercializadora de Tela (COMTELA)
- Centro de Distribución Roatán
- Cervecería La 20

(Embotelladora de Sula, 2020)

# **1.2.8 Logo Embotelladora de Sula, S.A.**

**Ilustración 1: Logo Embotelladora de Sula**

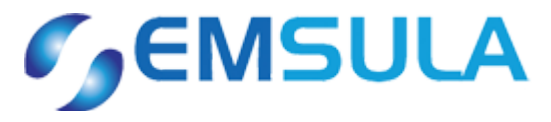

**Fuente:** (Embotelladora de Sula, 2020)

<sup>2</sup> Ver anexos ilustración #4

# **1.2.9 Organigrama**

A continuación, se presenta el organigrama del departamento de Contabilidad.

## **Ilustración 2: Organigrama**

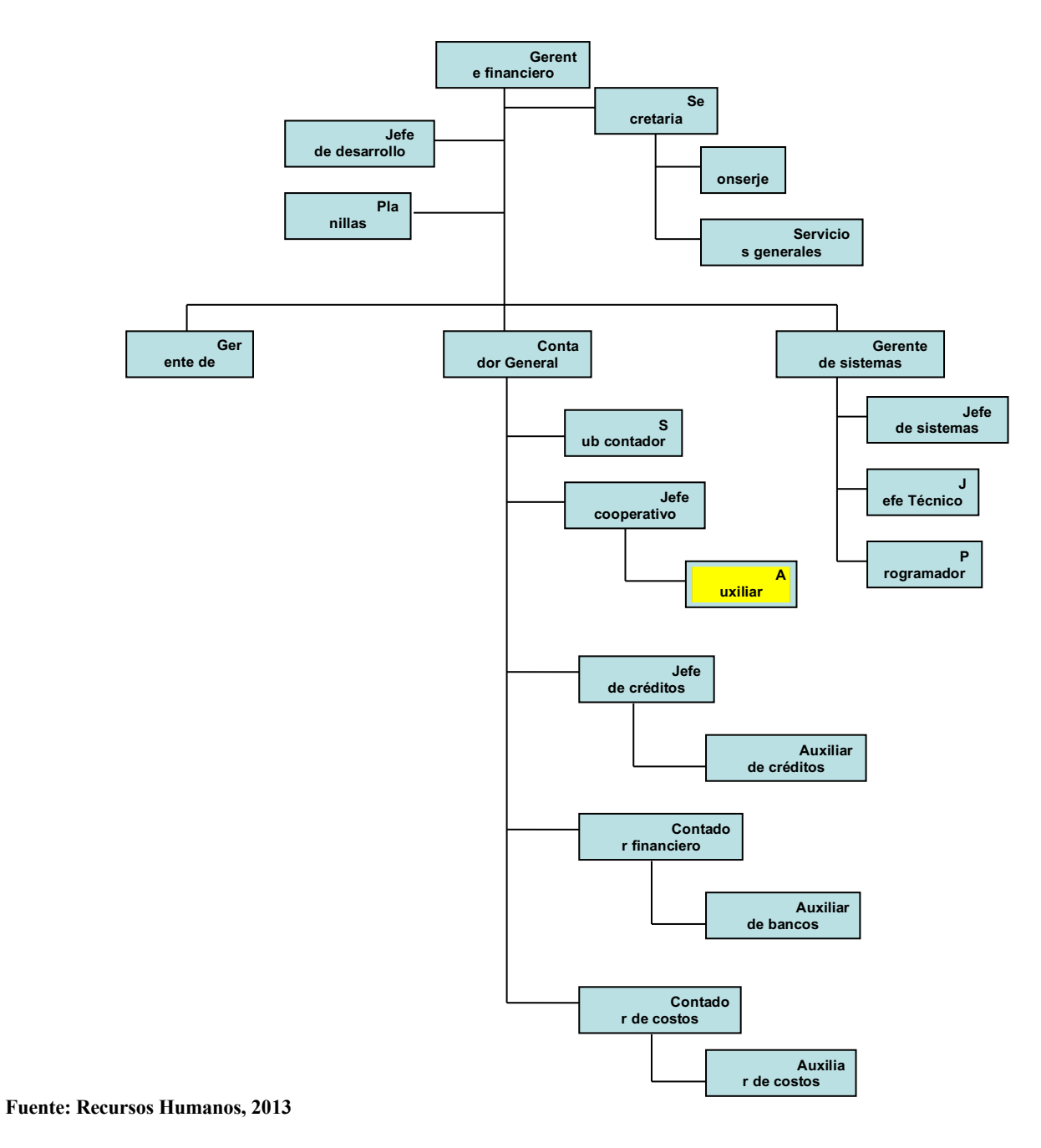

#### **2. Capítulo II**

En el presente capítulo se describen las actividades realizadas en el Departamento de Contabilidad y las actividades realizadas por el practicante durante el período de práctica profesional.

## **2.1 Actividades Realizadas en la Empresa.**

#### **2.1.1 Introducción al área de Operaciones**

La práctica profesional se llevo a cabo en el Departamento de Contabilidad, específicamente en el área de Operaciones, en este se reciben órdenes de compra y solicitudes de cheques y de igual manera se aceptan comprobantes de caja chica de todas las áreas de la empresa. A continuación, se enlistan las actividades realizadas en dicho departamento durante el periodo de la práctica profesional, luego se procederá a dar detalle de cada una:

- Caja Chica
- Solicitud de Cheques (FB60)
- Transacciones Miro:
	- 1) Elaboración de Miro 3
	- 2) Creación Pago Proveedor<sup>4</sup>
- Ingreso de Partidas Contables (FB50)
- Creación de acreedores
- DMC

A continuación, se detallan los programas que utiliza el departamento para poder completar todas las transacciones y procesos necesarios:

- SAP (Sistemas, Aplicaciones y Productos)<sup>5</sup>
- $\bullet$  Excel<sup>6</sup>

<sup>3</sup> Ver anexos ilustración #5

<sup>4</sup> Ver anexos ilustración #6

<sup>5</sup> Ver glosario

<sup>6</sup> Ver glosario

## **2.1.2 Caja Chica**

En el área de operaciones se aceptan comprobantes de caja chica de dos maneras, una de estas es electrónicamente por medio del sistema SAP, en la transacción ME29N. La otra manera en la que se puede aceptar comprobantes es por medio de una solicitud impresa.

A continuación, se detalla cómo funcionan las dos opciones:

- 1) Transacción ME29N:
	- Ingresar a transacción ME29N en el programa SAP.
	- Colocar la sociedad en donde se estarán aceptando los comprobantes (1100 EMSULA, 1000 CORINSA).
	- Luego se despliega la lista de comprobantes pendientes, seleccionar el que se desea aprobar.
	- Revisar que todos los datos ingresados en el comprobante estén correctos, incluyendo los impuestos.
	- Presionar el botón de aceptar comprobante.
- 2) Solicitud Impresa:
	- Se ingresan los datos de la solicitud en la transacción FB60. Cuando se trabaja con caja chica en FB60 se utiliza 100002 como cuenta mayor.
	- Contabilizar la caja chica en la transacción FBCJ.
	- Compensar la caja en transacción F-03.

#### **2.1.3 Solicitud de Cheques (FB60)**

Cuando se realiza una transacción  $FB60^7$ , se busca contabilizar el movimiento que se hace de una manera directa, ya que de esta manera de omite la elaboración de una solicitud de pedido, solamente se elabora la solicitud de cheques que se tiene que aprobar por los departamentos encargados. Después de que el departamento hace la aprobación de la solicitud de cheques, esta es llevada al departamento de Bancos, para que se realice el cheque del mismo.

A continuación, se detallan los pasos requeridos para elaborar una FB60:

<sup>7</sup> Ver Glosario

- 1. Ingresar al programa SAP, luego ingresar a la transacción FB60 en donde se digita cual es la sociedad en donde se va a realizar la solicitud: 1100 (Emsula) o 1000 (Corinsa).
- 2. Colocar en el sistema los datos requeridos de la factura, como ser: Fecha, referencia, monto, impuestos y el detalle)
- 3. Luego de ingresar los datos se presiona el botón de simular y antes de proceder a guardar la información se verifica que el saldo cuadre.
- 4. Se hace copia del número de documento, se coloca el sello del departamento y se firma por la persona responsable.
- 5. Se hace el traslado de la solicitud al departamento de Bancos.

# **2.1.4 Transacciones MIRO8**

Toda factura que es recibida por el departamento tiene que ser ingresada en el sistema SAP, en el cual se registra información acerca de la factura (fecha, No. Factura, monto, impuesto, No. Pedido y motivo del pedido).

A continuación, se enlista el proceso para ingresar una factura al sistema:

- 1. En el sistema SAP, ingresar en transacciones Miro
- 2. Colocar los datos requeridos por SAP en la factura y proceder a ingresarlos
- 3. Presionar el botón de simular y revisar que todo este cuadrado.

Después de ingresar la factura, se procede a elaborar el Pago a Proveedor, en la cual se identifica al proveedor al cual se le esta pagando la solicitud, luego se calculan las retenciones necesarias (1%, 15% o 12.5%) para poder llegar a la cantidad total por la que se debe hacer el cheque.

A continuación, se detalla el proceso para elaborar el Pago a Proveedores:

- Se ingresa la sociedad (Emsula 1101), el centro (puede variar entre EMSULA 1101, AGUAZUL SPS 1111, AGUAZUL TGU 1112, CD CORTÉS 1104, etc.), y también se detalla el número de proveedor.
- Después de ingresar todos los datos, aparece una lista con todas las facturas pendientes del proveedor seleccionado y luego se selecciona la factura que va a pagarse.
- Se coloca el trabajo efectuado por el proveedor y luego se calcula la retención.

<sup>8</sup> Ver Glosario

• Se imprime la solicitud de pago a proveedor y el responsable la firma.

Luego de completar estos pasos, la solicitud es trasladada al departamento de Bancos, donde revisan la solicitud para luego realizar el cheque correspondiente.

# **2.1.5 Partidas Contables**

El área de operaciones reciben partidas en físico realizadas por las diferentes áreas del departamento de Contabilidad, en estas partidas se registran todos los gastos o reclasificaciones de cuentas de la empresa. Luego el encargado en operaciones ingresa estas partidas contables al sistema.

A continuación, se detalla el proceso para la elaboración de las partidas contables en  $FB50<sup>9</sup>$ :

- Ingresar a la transacción FB50 en el programa SAP
- Ingresar los datos de la partida (fecha, referencia, detalle)
- Se detalla la cuenta que se va a afectar, estas podrían ser 40 (Debe), 50 (Haber)
- Se coloca el monto de la partida, y se revisa si este lleve impuesto.
- Se coloca el segmento (EMSULA, AGUAZUL SPS, AGUAZUL TGU, etc.) ya que esto es lo que nos indica a que afiliada va a afectar la partida contable.
- Se verifica si la partida cuadra y se contabiliza.

El área de operaciones de igual manera recibe partidas contables que perteneces a anticipos, estos se contabilizan en una transacción diferente a las FB50. Estas partidas se contabilizan en la transacción F-02, cabe mencionar que el proceso es similar al de las partidas mencionadas anteriormente.

A continuación, se detalla el proceso para la elaboración de las partidas contables en F-02:

- Revisar en la cuenta FBL1N (lista de acreedores) los anticipos que tiene pendiente cada acreedor.
- Ingresar a la transacción F-02 y colocar los datos que se piden (fecha, referencia y detalle)
- Se detalla la cuenta afectada, 40 (Debe), 50 (Haber), y 35(Anticipos)

<sup>&</sup>lt;sup>9</sup> Ver Glosario

- Se colocan los montos de la partida
- Se coloca el segmento (EMSULA, AGUAZUL SPS, AGUAZUL TGU, etc.) para saber a cuál afiliada se esta afectando.
- Se verifica que la partida cuadre y se contabiliza.
- Luego de ingresar la partida de anticipo en la F-02, es necesario compensar en la cuenta F-44.

### **2.1.6 Creación de Acreedores**

La empresa necesita continuamente de la creación de nuevos acreedores o de alguna modificación en el nombre o en la información de uno de sus acreedores ya existentes, esto se hace por medio del sistema SAP, en la transacción XK01.

A continuación, se muestran los pasos a seguir para la creación de un acreedor:

- Ingresar a SAP y entrar a transacción XK01
- Se elige la sociedad (1100 Emsula)
- Se elige un grupo de cuenta (1. Acreedor nacional, 2. acreedor extranjero, 3. aduaneras, 4. contratistas nacionales, 5. contratistas extranjeros, 6. afiliadas, 7. empleados, 8. empleados cancelados y clientes)
- Llenar los datos del acreedor en el sistema y revisar que el nombre y el RTN estén correctos
- Presionar botón guardar.

#### **2.1.7 DMC**

Generalmente, se reciben solicitudes de reembolso de caja chica con varias facturas adjuntas en la parte de atrás. Toda factura ingresada, tiene que ser revisada por la DMC antes de poder proceder a la emisión del pago.

La DMC se encarga de hacer una revisión de todos los datos fiscales de las facturas (RTN, Nombre de la empresa o Razón Social, fecha de la factura, CAI, número de factura), esto se hace mediante el validador de documentos del SAR y si los datos resultan correctos se procede a hacer una copia de los datos fiscales de todas las facturas en un libro de Excel.

A continuación, se presentan los pasos a seguir para poder hacer la revisión de datos fiscales de la DMC:

- Ingresar a la pagina de Validación de documentos del SAR (https://validador.sar.gob.hn/)
- Ingresar el RTN de la empresa, número y fecha de factura, y validarla
- Revisar que los datos de la factura en físico sean los mismos que los datos que aparecen en el validador
- También se debe revisar que las facturas vengan a nombre de Embotelladora de Sula y que tengan el RTN de la misma.
- Si los datos son correctos, se prosigue a captar los datos en Excel
- Se firma la solicitud y se pone sello de DMC, luego se traslada la solicitud al auxiliar contable<sup>10</sup> encargado.

<sup>&</sup>lt;sup>10</sup> Ver glosario

#### **3. Capítulo III**

Un plan de mejora es un conjunto de medidas de cambios que se dan en una empresa para que esta pueda mejorar su rendimiento y su calidad. Cuando una empresa presta atención a cada uno de sus procesos de elaboración de productos o servicios que ofrece, la calidad de estos tiende a optimizarse y la empresa se vuelve mas competitiva en el mercado.

Durante el período de práctica profesional, se llevo a cabo actividades en donde se aplico el conocimiento adquirido en finanzas. De la realización de dichas actividades surge el desarrollo de ideas que sean de mejora para la empresa, con las que se pretenderá brindar sugerencias a la empresa, con el único objetivo de mejorar la forma en la que se realizan algunas de sus actividades diarias.

A continuación, se describen las propuestas dirigidas al departamento de Contabilidad de Embotelladora de Sula, basadas en las necesidades encontradas por el practicante durante el periodo de práctica profesional, también se especifica el impacto que tendrán las propuestas en la empresa.

#### **3.1 Propuesta de Mejora Implementada**

## **3.1.1 Creación de un Manual de Datos**

#### *3.1.1.1 Antecedentes*

Un manual es una publicación que incluye los aspectos fundamentales de una materia. Se trata de una guía que ayuda a entender el funcionamiento de algo, o bien que educa a sus lectores acerca de un tema de forma ordenada y concisa.

Un manual de datos $11$  es, por lo tanto, un documento de comunicación técnica que busca brindar asistencia a los sujetos que usan un sistema. Más allá de su especificidad, los autores de los manuales intentan apelar a un lenguaje ameno y simple para llegar a la mayor cantidad posible de receptores. (Definición de, 2020)

En el departamento de Contabilidad, existe una constante reincidencia en la colocación de los centros, segmentos o cuentas erróneas por parte del personal cuando se realiza el registro de partidas o pagos a proveedores. Cuando se habla de errores en lo segmentos, se refiere a la mala

<sup>&</sup>lt;sup>11</sup> Ver glosario

colocación de las transacciones a un centro que no le corresponde, por ejemplo, mandar un gasto a la sede Puerto Cortes, cuando en realidad el gasto es de Emsula SPS.

Estas reincidencias causan a los auxiliares contables retrasos en el proceso ya que son grandes números de documentos por trabajar a diario.

De igual forma, la empresa contrata personal de manera temporal cuando uno de sus auxiliares está de vacaciones, para que esta persona cubra el puesto de trabajo. Muchas veces la persona que trabaja temporal no sabe cómo funcionan todos los procesos o no está muy segura de como llevar a cabo el trabajo que se le asignó, así que se siente obligado a llamar al auxiliar contable, que se encuentra de vacaciones, cada vez que tiene una duda. De la misma manera, los auxiliares contables a veces pierden mucho tiempo explicándole a los practicantes los mismos procesos mas de una vez, ya que estos no siempre toman nota de lo que se les explica.

# *3.1.1.2 Descripción de la propuesta*

Durante el período de práctica profesional se pudo identificar que una de las quejas más comunes de los auxiliares contables es la pérdida de tiempo que lleva el tener que regresar solicitudes o partidas contables, debido al uso erróneo de alguna cuenta, un centro o un segmento. En la actualidad, la mala colocación de la información en los trámites genera retraso en las actividades diarias, ya que el auxiliar esta obligado a devolver los documentos y a realizar numerosas llamadas telefónicas para reportar las fallas o incluso para darle los pasos a seguir para poder dar corrección al error.

Este problema no solo repercute en el auxiliar contable, si no que también en otros departamentos como el de Bancos, ya que ellos muchas veces tienen un tiempo establecido para realizar los pagos de algún pedido específico.

De la misma manera, también se identifico otro problema cuando la empresa contrata personal de manera temporal para cubrir a los auxiliares contables cuando estos tienen vacaciones. Generalmente la persona que esta de manera temporal, no sabe de manera completa, o simplemente no esta segura de cómo realizar ciertas actividades que se le han asignado así que se ve obligada a llamar al auxiliar que esta de vacaciones para despejar sus dudas o para que este le explique paso a paso como realizar la actividad.

De igual forma, el manual de datos no solo seria eficiente para ayudar al personal temporal, si no que también seria una guía para los nuevos practicantes, y se ahorraría el tiempo a los auxiliares contables en estar explicando los mismos procesos a estos. Generalmente, siempre que hay un nuevo practicante, se le pide que lleve consigo siempre una libreta y una pluma para realizar los apuntes de los procesos que se le van explicando día a día. Pero es muy común que el practicante no logre captar toda la información en sus apuntes y luego tenga que avocarse nuevamente donde el auxiliar contable para volver a recibir la explicación.

De estos problemas surge la idea de crear un manual de datos, en donde se especifique cada uno de los pasos para realizar todos los procesos que se llevan a acabo en el departamento de Contabilidad en el día a día. El manual de datos incluirá los pasos para llevar a cabo transacciones miro, solicitudes de cheque, caja chica, DMC y creación de nuevos acreedores. El manual también especifica los pasos para realizar las partidas contables, dando también una explicación breve de donde afecta cada cuenta y que segmento le corresponde a cada sede.

A continuación se muestra como estaría compuesto el manual de datos:

| Portada                                                                            |  |  |  |  |
|------------------------------------------------------------------------------------|--|--|--|--|
| Introducción                                                                       |  |  |  |  |
| Segmentos (explicación de que segmento corresponde a cada sede)                    |  |  |  |  |
| Pasos para transacciones Miro (registro de facturas y pago a proveedor)            |  |  |  |  |
| Partidas Contables (FB50)                                                          |  |  |  |  |
| Solicitudes de Cheque (FB60)                                                       |  |  |  |  |
| Caja Chica                                                                         |  |  |  |  |
| Creación de nuevos acreedores (XK01)                                               |  |  |  |  |
| <b>DMC</b>                                                                         |  |  |  |  |
| Cuentas para partidas contables (explicación de cuentas y donde afecta cada una de |  |  |  |  |
| ellas)                                                                             |  |  |  |  |

**Tabla 1: Composición Manual de Datos**

#### *3.1.1.3 Impacto de la Propuesta*

Al implementarse esta actividad, el departamento de contabilidad podrá realizar todos sus procesos, incluyendo los pagos de solicitudes e ingresar partidas contables al sistema de una manera más rápida, por qué por medio de esta propuesta se estarían reduciendo los atrasos por errores en los trámites. También se estaría agilizando el trabajo de los empleados temporales por que, por medio de este manual, ellos serían capaces de realizar todas las actividades que se les asignaron sin la necesidad de tener que estar esperando a que el auxiliar que está de vacaciones les conteste el teléfono o les explique de manera adecuada.

Los practicantes también se verían beneficiados, porque aun que no hayan logrado captar toda la información de los procesos explicados por los auxiliares contables, estos estarían contando con dicho manual en sus manos, así que de tener alguna duda en alguno de los procesos ellos serian capaces de avocarse al manual de datos.

Al realizarse un análisis con el cual se proyecto el costo de la inversión de la propuesta, se prevé que la implementación de esta tenga una inversión de 54 Lempiras por glosario. Sin embargo, el costo es variable ya que depende de el número de personas a las cual se les proporcionaría el glosario. El beneficio económico para Embotelladora de Sula seria reflejado en el largo plazo, ya que se estarían eliminando los atrasos en los documentos y el desarrollo de las solicitudes de pago y la realización de las partidas contables estaría siendo mas eficiente.

A continuación se muestra una tabla con el desglose de los gastos para la realización de dicho manual:

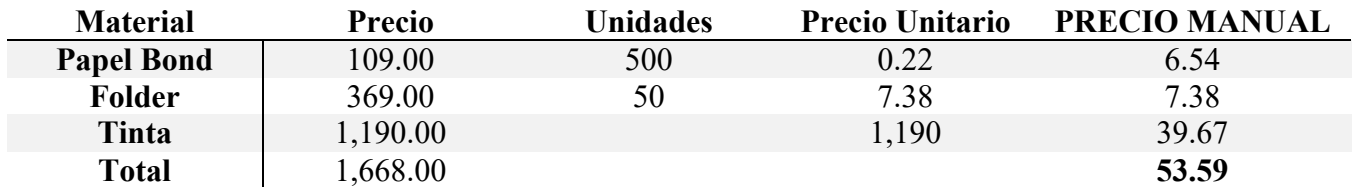

#### **Tabla 2: Desglose gastos Manual de datos**

**Fuente: Elaboración Propia**

#### **3.2 Propuesta de Mejora**

#### **3.2.1 Implementación de Cámaras en almacenes**

#### *3.2.1.1 Antecedentes*

Un almacén esta estructurado para llevar a cabo funciones de almacenamiento como, por ejemplo, la conservación, la gestión y el control de existencia de los productos, de la misma manera es en el almacén donde se preparan los productos para ser distribuidos. (Noega Systems, n.d.)

En Embotelladora de Sula, cada centro tiene su propio almacén, donde se guarda el producto para luego repartirlo a los diferentes clientes. En la mayoría de los almacenes de la empresa existe un sistema de cámaras de seguridad en los puntos más estratégicos de este, a excepción de algunos centros más pequeños como la sede de Puerto Cortés, que solamente tiene cámaras de seguridad en las salidas del almacén.

Esta falta de sistemas de cámaras de seguridad en dichos almacenes, está causando pérdidas no solo de inventario y monetarias para la empresa, sino que también pérdidas en tiempo, ya que una vez al mes los auxiliares contables son enviados a las diferentes sedes a hacer tomas de inventario, si el inventario no cuadra ellos se ven obligados a hacer una rectificación de inventario, y esto les lleva más tiempo del esperado.

#### *3.2.1.2 Descripción de la Propuesta*

Durante el período de práctica profesional, se logro identificar que no todas las sedes tienen el sistema de cámaras de seguridad adecuado en sus almacenes para protegerse de posibles pérdidas de inventario, estos solo cuentan con cámaras que enfocan solamente las salidas del almacén.

En base al problema encontrado por el practicante en las sedes como la de Puerto Cortés, la mejora que se propone es que se implemente un sistema de cámaras de seguridad en todos los puntos estratégicos de dicho almacén, teniendo como objetivo principal la reducción de las pérdidas de inventario.

### *3.2.1.3 Costo de la Propuesta*

Para realizar los costos de dicha propuesta, el practicante investigó los precios de las instalaciones de cámaras de seguridad en una empresa que actualmente realiza este tipo de trabajos para Embotelladora de Sula.

A continuación, se hace el desglose de todos los gastos por la instalación de una cámara de seguridad:

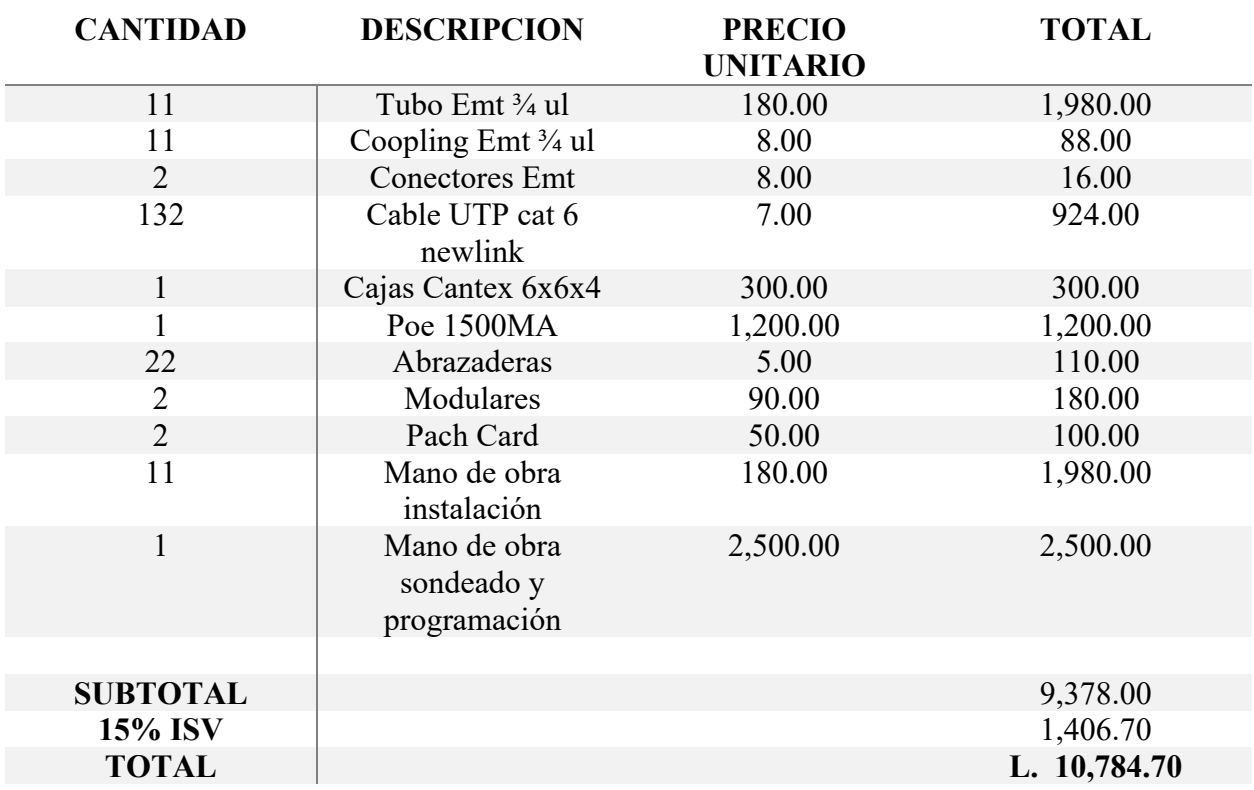

#### **Tabla 2: Desglose gastos Cámaras de Seguridad**

**Fuente: (Teledata, 2020)**

Como se puede ver en la tabla 3, el precio por cámara de seguridad seria de un total de L. 10,784.70. Para poder reducir la pérdida que actualmente se está teniendo en el almacén de Puerto Cortés, se necesitaría más de una cámara de seguridad, así que la inversión seria mayor a esta cifra.

## *3.2.1.4 Impacto de la Propuesta*

Con la implementación del nuevo sistema de cámaras de seguridad, se espera reducir las pérdidas de inventario en Sedes como la de Puerto Cortés. De la misma manera, se pretende facilitar a los empleados del Departamento de Seguridad, la supervisión de los almacenes.

A continuación se muestra cual es el beneficio actual de la empresa en su almacén de Puerto Cortés:

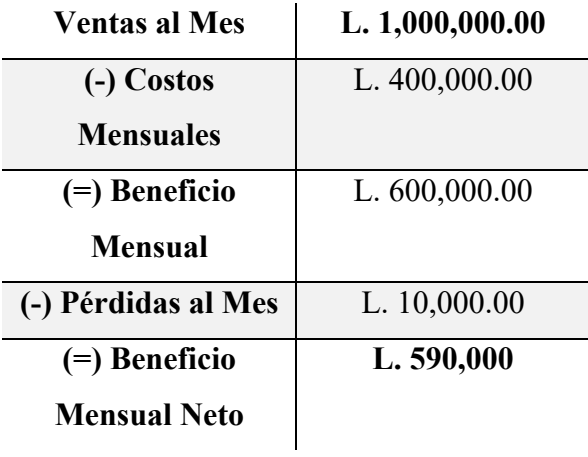

#### **Tabla 3: Situación actual del almacén**

Embotelladora de Sula esta presentando en su almacén de Puerto Cortés, un promedio de pérdidas de L. 120,000 al año, lo que da un resultado de L.10,000.00 al mes.

A continuación se muestra el porcentaje de beneficio que tendría la empresa por número de cámaras instaladas:

#### **Tabla 4: Porcentaje referente al número de cámaras instaladas**

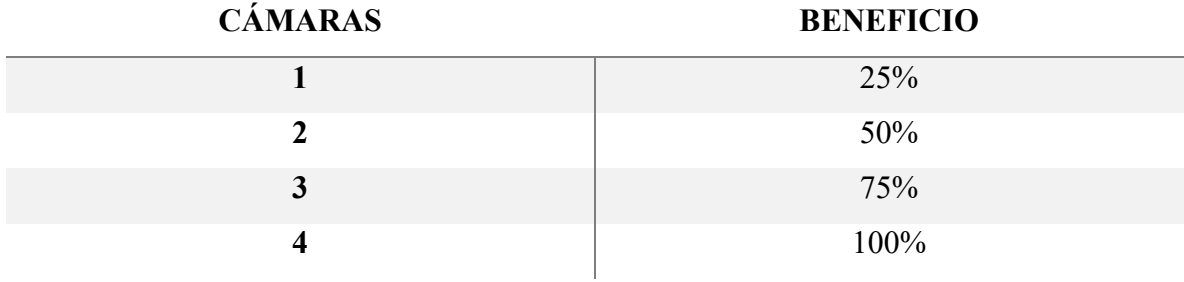

**Fuente: Elaboración Propia**

La tabla 5 detalla que si la empresa decide comprar menos de 4 cámaras, solo estaría cubriendo el 75% de las pérdidas que actualmente se tienen. La compra de 4 cámaras seria la instalación ideal para cubrir todos los puntos estratégicos del almacén y se estaría cubriendo el 100% de las pérdidas.

A continuación se muestra el beneficio futuro de la empresa con la instalación de las cámaras:

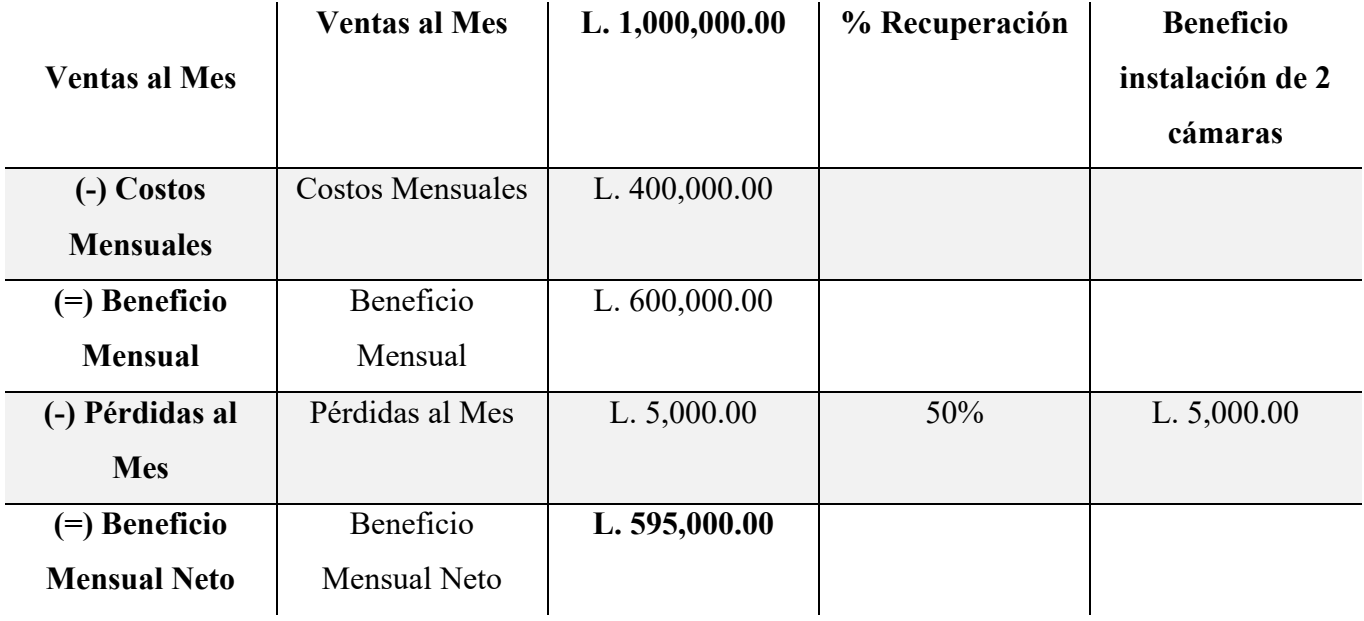

**Tabla 5: Situación del almacén recuperando un 50%**

En la tabla 6, se muestra que adquiriendo una instalación de 2 cámaras de seguridad la empresa estaría cubriendo el 50% de la pérdida del inventario actual, el cual se reduciría a L. 5,000.00 al mes, dándole a la empresa un beneficio mensual neto de L. 595,000.00.

| <b>Ventas al Mes</b> | <b>Ventas al Mes</b> | L. 1,000,000.00 | $\frac{6}{9}$<br>Recuperación | <b>Beneficio</b><br>instalación de 3<br>cámaras |
|----------------------|----------------------|-----------------|-------------------------------|-------------------------------------------------|
| (-) Costos           | Costos               | L. 400,000.00   |                               |                                                 |
| <b>Mensuales</b>     | Mensuales            |                 |                               |                                                 |
| (=) Beneficio        | Beneficio            | L. $600,000.00$ |                               |                                                 |
| <b>Mensual</b>       | Mensual              |                 |                               |                                                 |
| (-) Pérdidas al      | Pérdidas al Mes      | L. 2,500.00     | 75%                           | L. 7,500.00                                     |
| <b>Mes</b>           |                      |                 |                               |                                                 |
| (=) Beneficio        | Beneficio            | L. 597,500.00   |                               |                                                 |
| <b>Mensual Neto</b>  | Mensual Neto         |                 |                               |                                                 |

**Tabla 6: Situación del almacén recuperando un 75%**

En la tabla 7, se muestra que adquiriendo 3 cámaras de seguridad se estaría cubriendo el 75% de las pérdidas que actualmente se tienen, las cuales se reducirían a L. 2,500 por mes, dándole a la empresa un beneficio mensual neto de L. 597,000.00.

**Tabla 7: Situación del almacén recuperando el 100%**

| <b>Ventas al Mes</b> | L. 1,000,000.00 | % Recuperación | <b>Beneficio</b><br>instalación de 3<br>cámaras |
|----------------------|-----------------|----------------|-------------------------------------------------|
| (-) Costos           | L. 400,000.00   |                |                                                 |
| <b>Mensuales</b>     |                 |                |                                                 |
| (=) Beneficio        | L. $600,000.00$ |                |                                                 |
| <b>Mensual</b>       |                 |                |                                                 |
| (-) Pérdidas al Mes  |                 | 100%           | L. 10,000.00                                    |
| $(=)$ Beneficio      | L.600,000.00    |                |                                                 |
| <b>Mensual Neto</b>  |                 |                |                                                 |

**Fuente: Elaboración Propia**

En la tabla 8, se muestra que adquiriendo el total de 4 cámaras de seguridad se estaría cubriendo el 100% de las pérdidas que actualmente se tienen, las cuales se reducirían en su totalidad, dándole a la empresa un beneficio mensual neto de L. 600,000.00.

A continuación se detalla el período de recuperación de la inversión si se utiliza la opción de instalar 4 cámaras de seguridad:

## **Tabla 8: Mes en el que se instalan las cámaras**

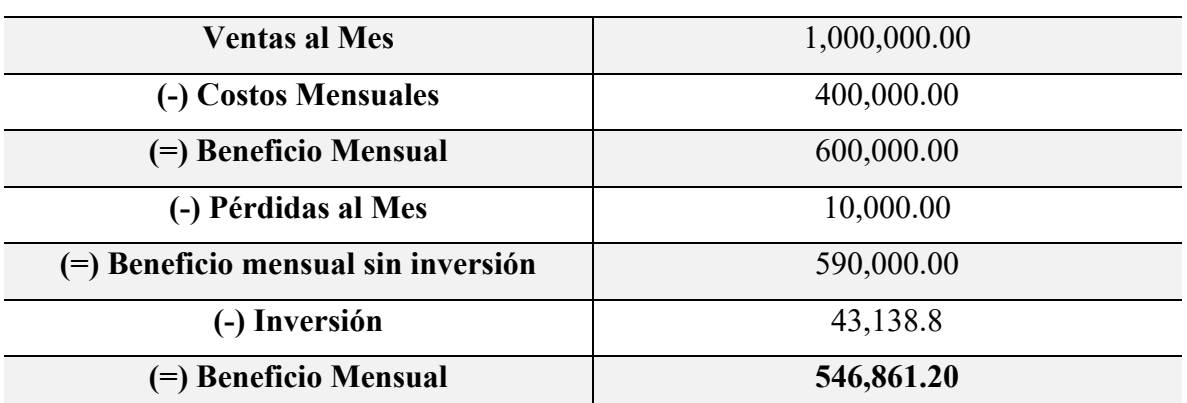

## **Mes de febrero**

### **Tabla 9: Primer mes de recuperación**

#### **Mes de marzo**

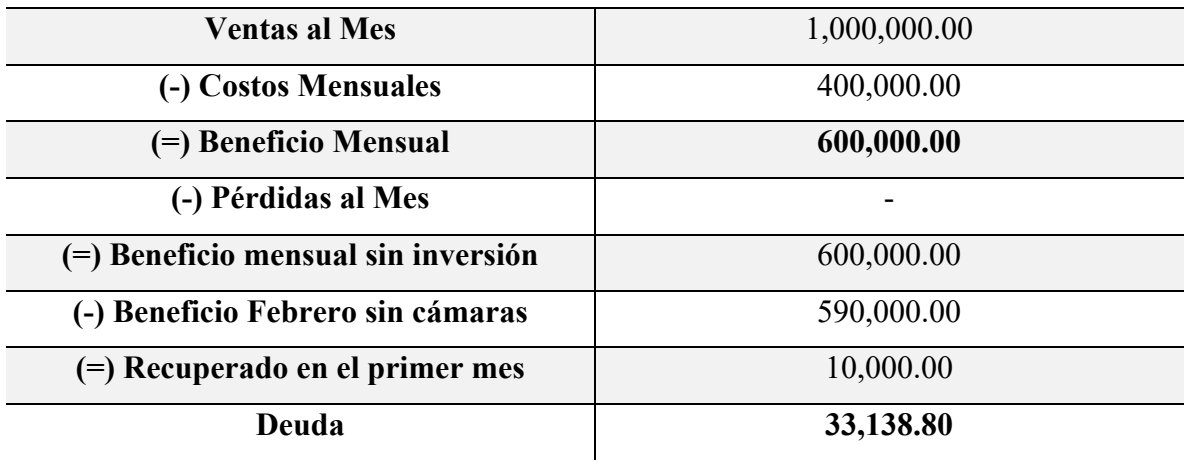

# **Tabla 10: Segundo mes de recuperación**

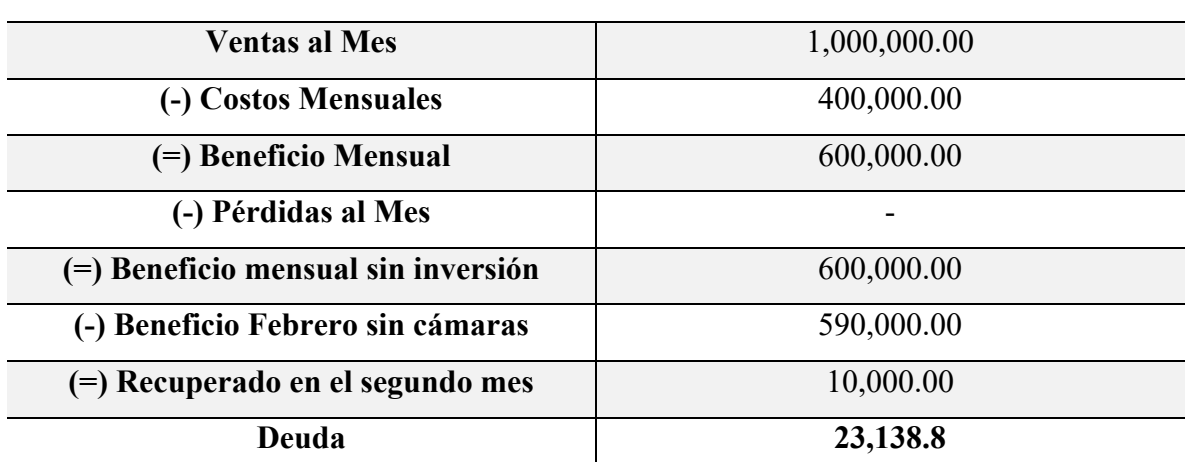

**Mes de abril** 

# **Tabla 11: Tercer mes de recuperación**

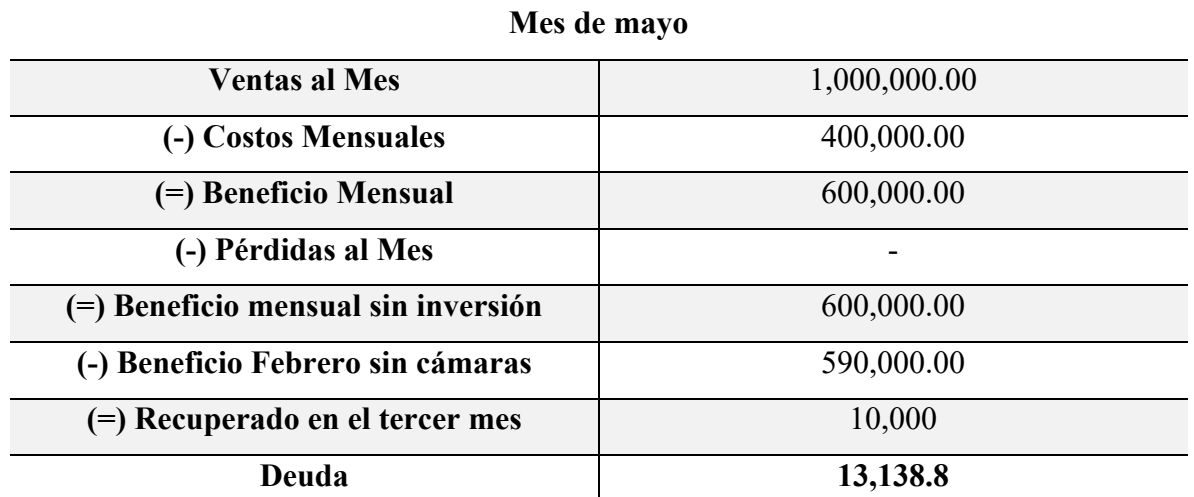

# **Tabla 12: Cuarto mes de recuperación**

# **Mes de junio**

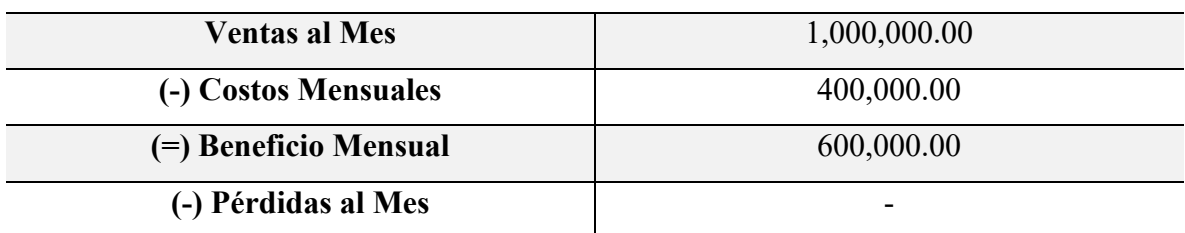

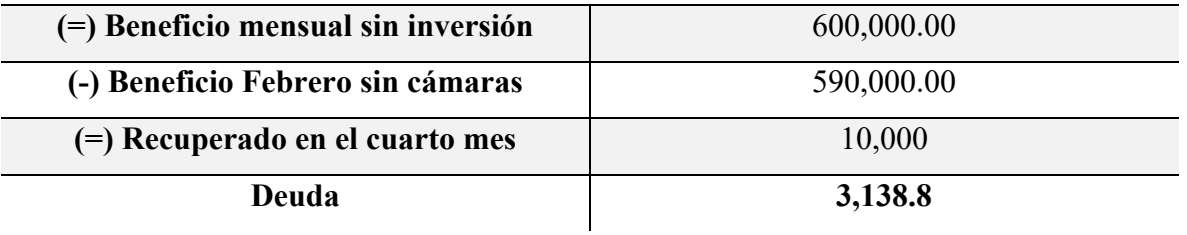

**Mes de julio**

#### **Tabla 13: Quinto mes de recuperación**

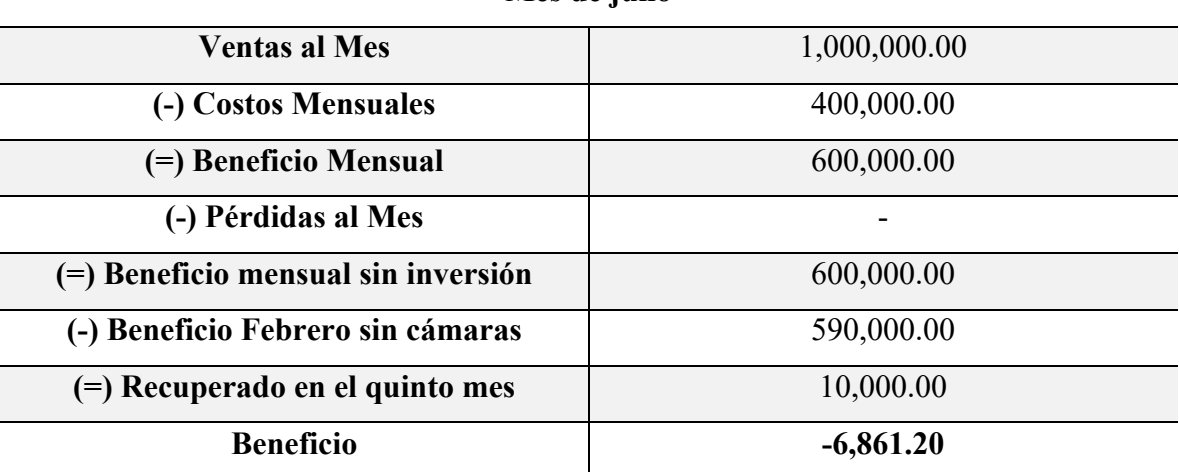

#### **Fuente: Elaboración Propia**

Según el análisis hecho por el practicante, en las tablas 9 a la 14 se muestra que el período de recuperación de la deuda instalándose 4 cámaras de seguridad para poder reducir el 100% de las pérdidas en el almacén de Puerto Cortés, sería de aproximadamente 4.5 meses y se obtendría un beneficio de L. 6,861.20 al final del quinto mes.

El beneficio de esta propuesta a la empresa no es solamente monetario, también seria de beneficio en horas. Ya que se estarían beneficiando los empleados del departamento de Contabilidad, una vez al mes, ellos van a los almacenes a realizar la toma de inventario y les lleva un aproximado de 5 horas, o mas, realizar la toma de inventario. La razón por la cual los auxiliares contables tardan mas tiempo de lo debido en hacer la toma de inventario es porque, cuando se encuentra una pérdida, se debe realizar una rectificación de inventario.

A continuación se muestra cual seria el beneficio en horas de la propuesta:

#### **Tabla 14: Beneficio en Horas**

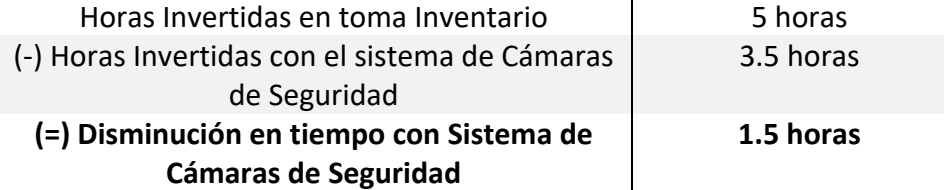

#### **Fuente: Elaboración Propia**

En la tabla 15, se puede ver que el beneficio no solo seria monetario, si no que también se obtendría un beneficio en horas, ya que lo que un auxiliar contable tarda en tomar inventario es un aproximado de 5 horas, o hasta más, si se tiene que rectificar el inventario que no cuadra. Con la implementación de las cámaras, se estaría reduciendo la pérdida de inventario, y esto facilitaría a los auxiliares contables la toma de inventario, reduciendo las horas de 5 a 3.5, haciendo un ahorro de 1.5 horas.

# **4. Capítulo IV**

## **4.1 Conclusiones**

- Durante el período de práctica profesional se logro llevar a acabo las obligaciones básicas del Departamento de Contabilidad, logrando comprender cada actividad asignada.
- Con la implementación del Manual de Datos, se pretende dar un refuerzo al personal de contabilidad en la realización de sus obligaciones diarias, de igual manera se pretende dar ayuda a las personas que estén cubriendo los puestos de los auxiliares contables de una manera temporal y de los nuevos practicantes, con el objetivo de hacer todos los procesos más eficientes.
- Con la implementación de un nuevo sistema de cámaras de seguridad en la sede de Puerto Cortés, se pretende disminuir las pérdidas de inventario que existen actualmente en la empresa. De esta manera, también estaría afectando de una manera positiva en las ventas de la empresa.
- Los conocimientos adquiridos durante el período de práctica profesional sirvieron como ejemplo a lo que es tener experiencia laboral, ya que ver como se trabaja en una empresa de alto prestigio como es Embotelladora de Sula, resulta algo totalmente distinto a lo que se ve en las aulas de clase.

## **4.2 Recomendaciones**

#### **4.2.1 Recomendaciones para la empresa**

- Asignar a los futuros practicantes espacios propios donde puedan realizar las actividades que se les asignan, para así no molestar o dejar sin espacio al auxiliar contable al que se le asigne estar con el practicante.

#### **4.2.2 Recomendaciones para la Institución**

- Se recomienda a la universidad aplicar en el plan de estudios de la carrera de Finanzas, el uso de sistemas de bases de datos que se utilizan en las empresas, para así ayudar a los estudiantes a tener mejor conocimiento de dichos sistemas a la hora de enfrentarse a sus prácticas profesionales.
- La Universidad debería considerar que no todos los alumnos se han graduado de colegios con carreras de educación secundaria administrativa, ya que en los colegios en los cuales los alumnos se gradúan de Ciencias y Humanidades, no se llevan clases de contabilidad y muchas veces no se tienen los conocimientos básicos. Por lo que recomiendo que se introduzcan clases introductorias a la Contabilidad y mas relacionadas a temas del mundo laboral.

#### **4.2.3 Recomendaciones para los estudiantes**

- No quedarse con ninguna duda, ya que, en la empresa, todos están dispuestos a ayudar y aclarar las dudas que tienen lo practicantes.
- Realizar todas las actividades que les asignen con mucha responsabilidad, empeño y dedicación para dar una buena imagen de si mismos, y también de la universidad.
- Tener siempre una buena actitud, sin importar las circunstancias, y no tomarse las cosas personalmente cuando se cometen errores y reciban correcciones de parte del personal de la empresa.

# **Bibliografía**

*NOEGA Systems*. (1 de Febrero de 2017). Obtenido de https://www.noegasystems.com/blog/logistica/almacen-funciones-actividadesplanificacion-ubicacion#Funciones\_y\_actividades\_del\_almacen

*Noega Systems*. (s.f.). Obtenido de https://www.noegasystems.com/blog/logistica/almacenfunciones-actividades-planificacion-ubicacion#Funciones\_y\_actividades\_del\_almacen

*Embotelladora de Sula*. (s.f.). Obtenido de Emsula: http://emsula.hn/home/nosotros/

*Embotelladora de Sula*. (25 de enero de 2020). Obtenido de http://emsula.hn/productos/

*Embotelladora de Sula*. (25 de Enero de 2020). Obtenido de http://emsula.hn/home/nosotros/

*Definición de*. (15 de marzo de 2020). Obtenido de https://definicion.de/manual-de-usuario/

### **Glosario**

- 1. **Auxiliar Contable:** Persona que desempeña un cargo en el departamento de Contabilidad de Embotelladora de Sula.
- 2. **Sistema, Aplicaciones y Productos (SAP):** Software para aplicaciones empresariales, SAP (NYSE: SAP) ayuda a las compañías de todos los tamaños y sectores a funcionar mejor. Fundada en 1972, SAP (acrónimo de "Systems, Applications, and Products in Data Processing" [Sistemas, aplicaciones y productos para el procesamiento de datos]).
- 3. **FB60:** Solicitud de cheques que contabiliza el movimiento que se esta haciendo de una manera directa, se elabora una solicitud de cheques que se tiene que aprobar luego por los departamentos involucrados, luego se contabiliza y se traslada al departamento de bancos.
- 4. **FB50:** Transacción en el sistema SAP usada para la realización de partidas contables.
- 5. **Transacción MIRO:** transacciones que buscan contabilizar el movimiento que se realiza con sus respectivos detalles (No. Factura, No. Pedido, fecha) en el sistema SAP.
- 6. **Microsoft Excel:** Aplicación distribuida por Microsoft office para hojas de cálculo. Este programa es desarrollado y distribuido por Microsoft, y es utilizado normalmente en tareas financieras y contables.
- 7. **Manual de datos:** Un manual es una publicación que incluye los aspectos fundamentales de una materia.

# **Anexos**

*Ilustración 3: Marcas Distribuidoras*

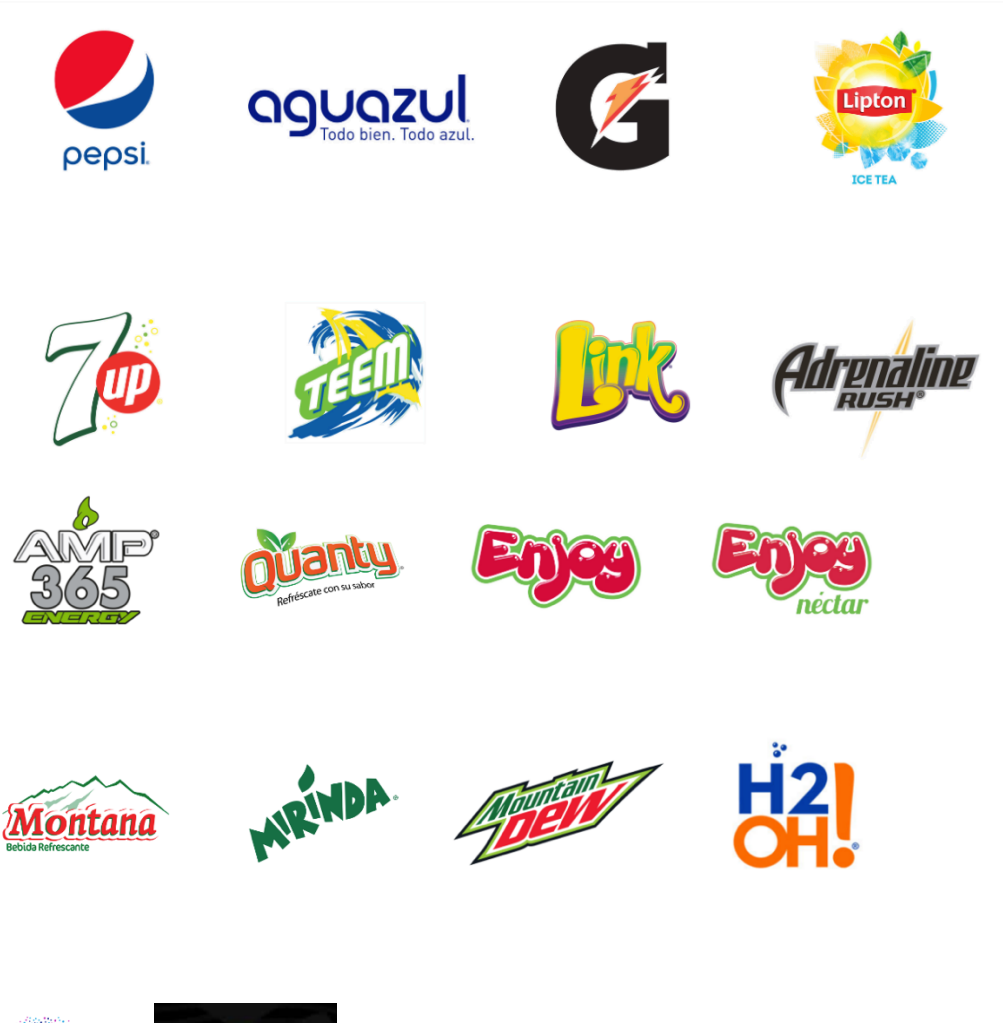

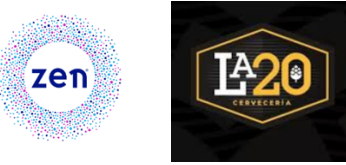

# *Ilustración 4: Afiliadas*

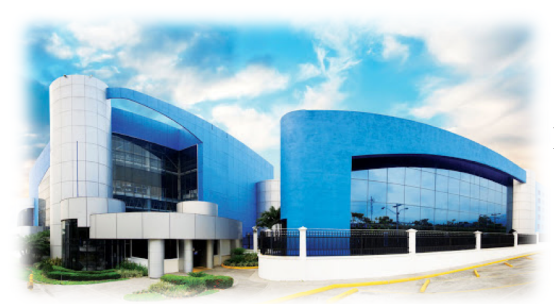

Embotelladora de Sula S.A.

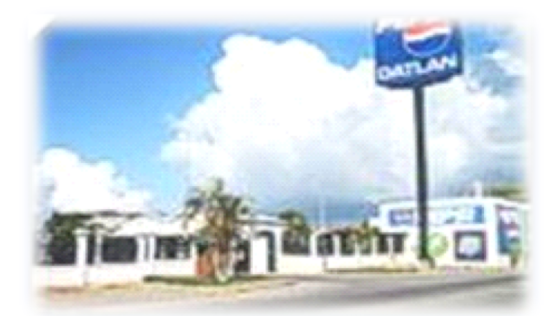

Distribuidora del Atlántico (DATLAN)

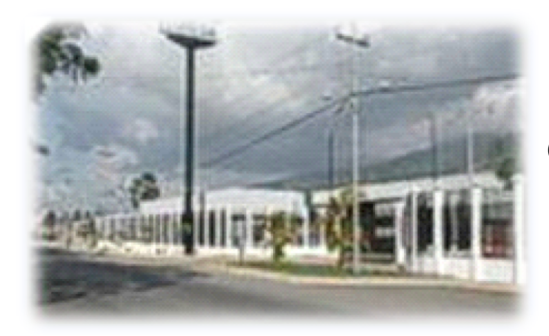

Comercializadora De Refresco, S.A. (CORESA)

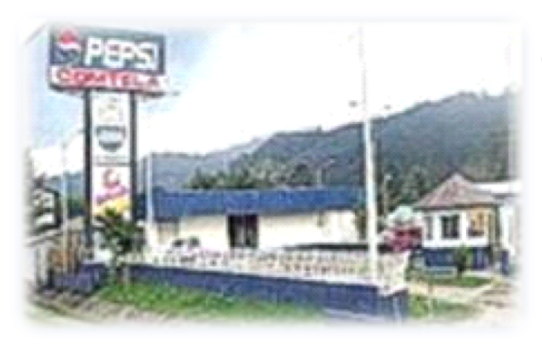

Comercializadora Tela, S.A. (COMTELA)

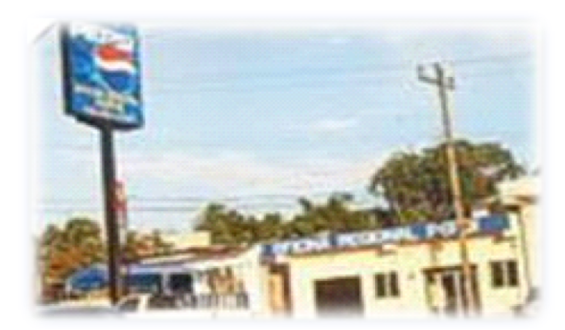

Oficina De La Entrada, Copán

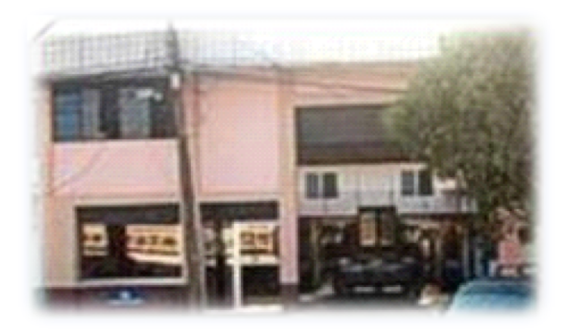

Oficina Regional De Occidente. Santa Rosa de Copán

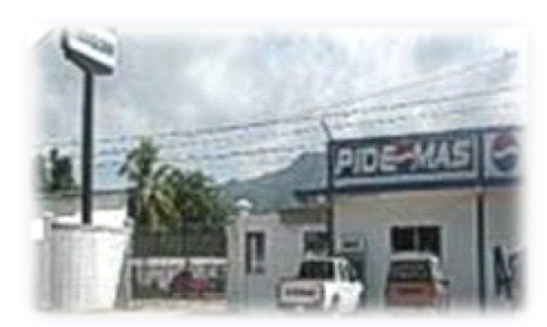

Comercializadora El Aguán (COAGUAN)

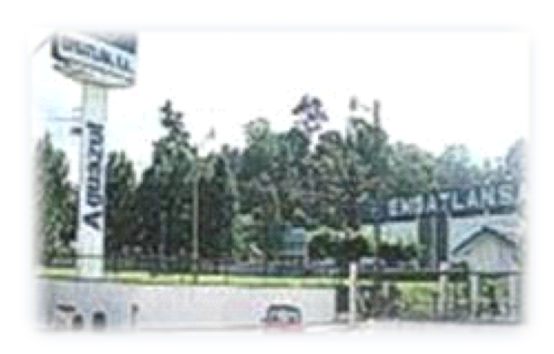

Embotelladora Atlántida, S.A. (EMBATLAN)

### *Ilustración 5: Transacción MIRO (ingreso factura)*

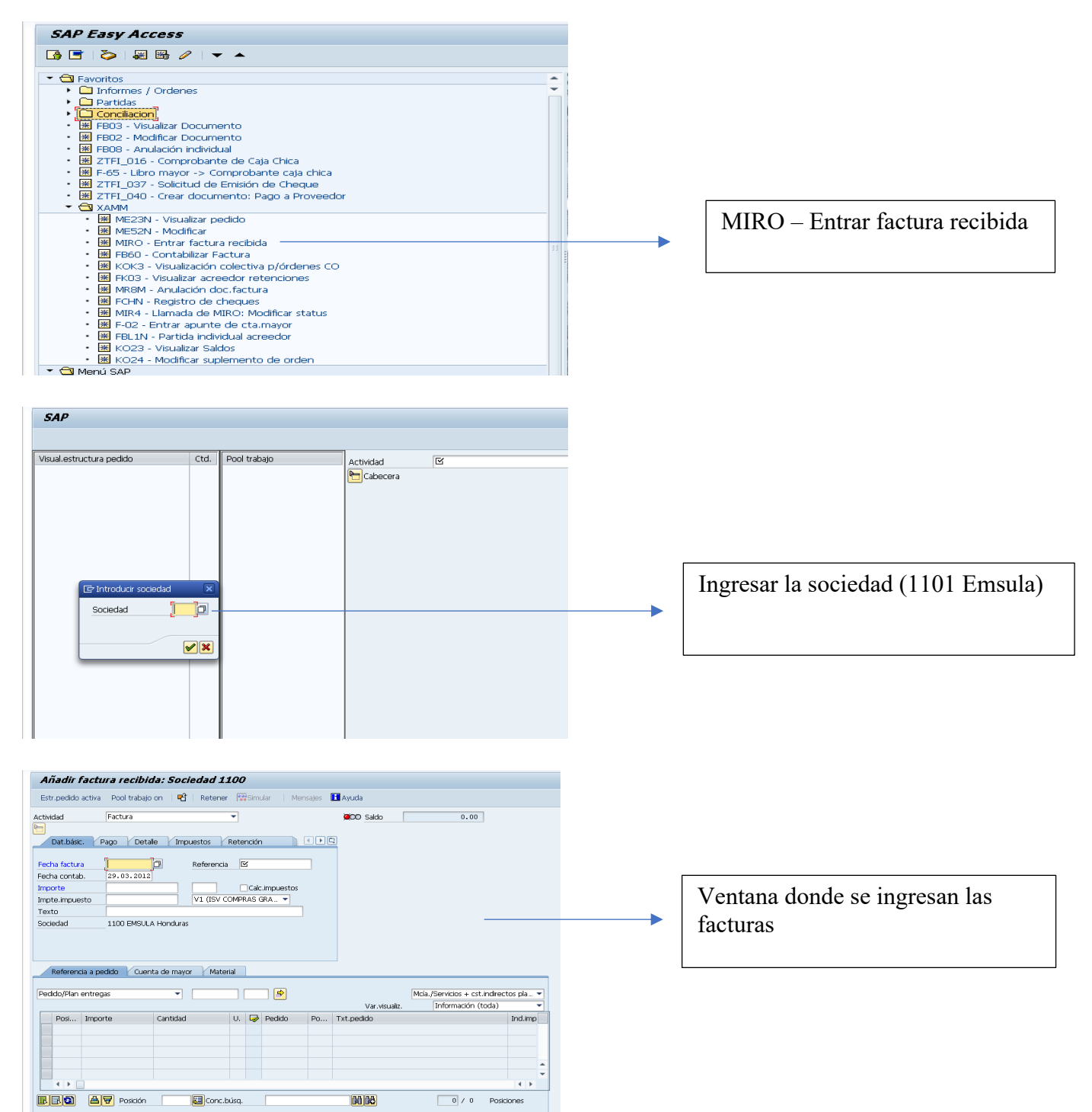

*Ilustración 6: Transacción MIRO: Pago a proveedor*

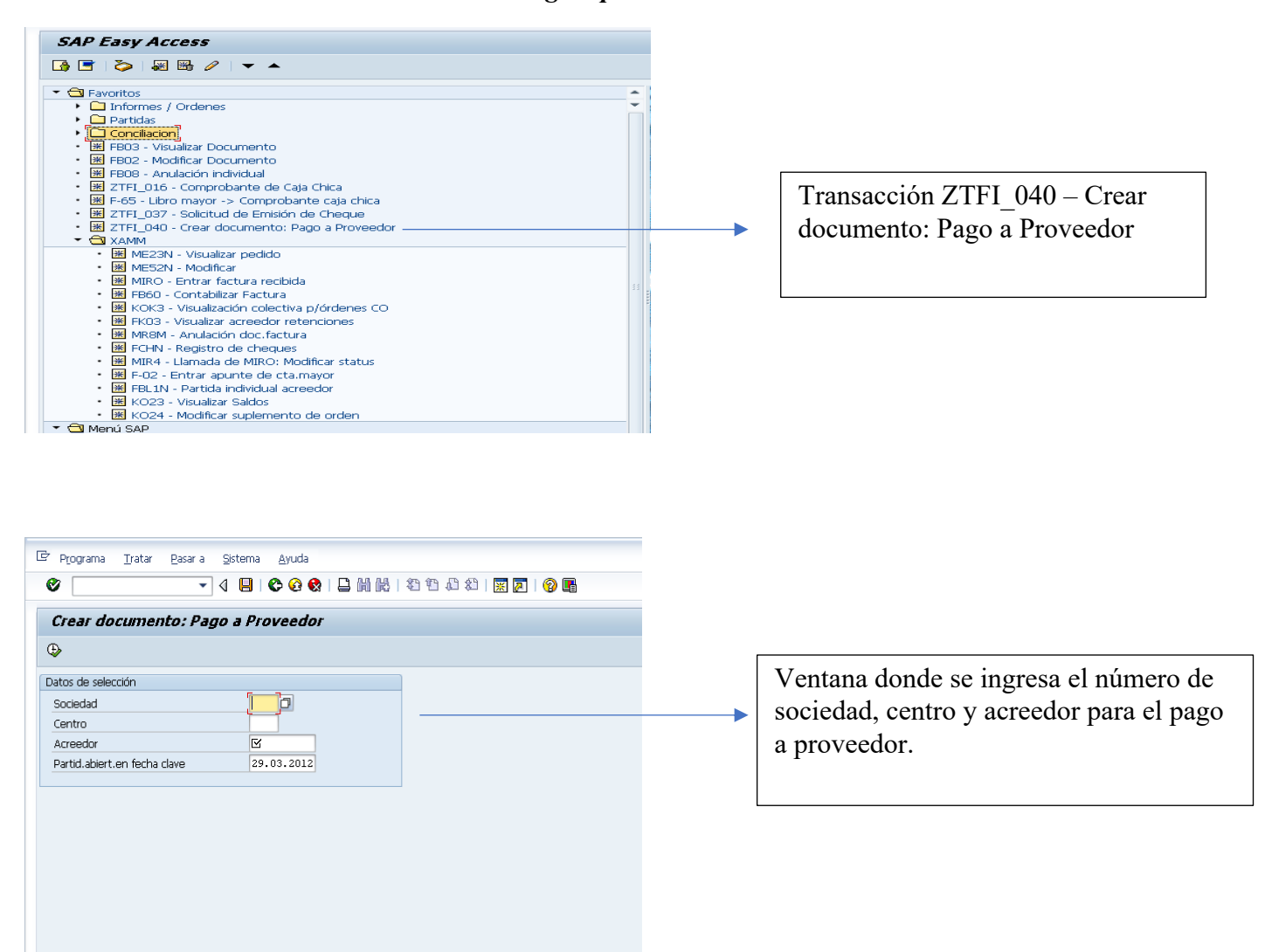

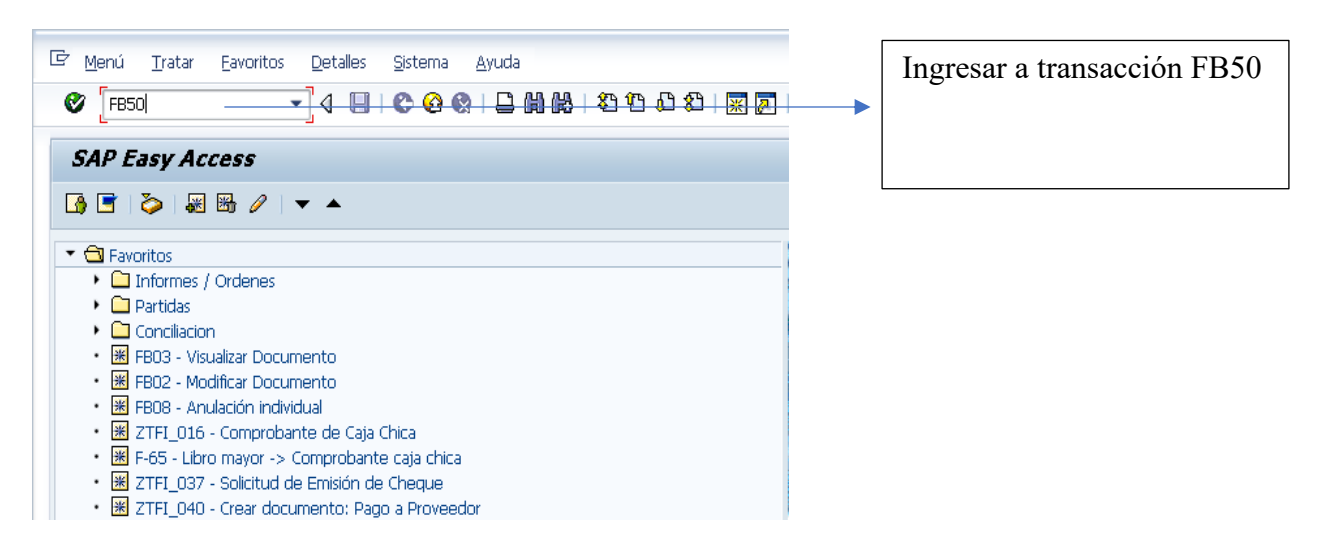

#### *Ilustración 7: FB5O Partidas Contables*

Registrar doc.cuenta de mayor: Sociedad 1500 品<br>Modelos trabajo en □ @Bociedad → Exetener │ 【※Simular ■ Registrar de forma preiminar → ⊘ Opciones tratamiento Dat.básic. Detalle Información impte. Fecha documento Ventana para elaboración de Total Debe Fecha contab.  $\overline{0.00}$  HNL  $\mathbb{R}^n$ Referencia partidas contablesand the control of ł Txt.cab.doc. Total Haber  $0.00$  HNL Nº multisoc.  $\mathbb{R}^n$ 1500 CORESA Honduras  $\begin{tabular}{l} \bf Sociedad \\ \hline \end{tabular}$  $\infty$ 0 Posiciones ( Ninguna variante entrada seleccionada ) E S., Cta.mayor | Texto br... | D/H | Importe moneda ... | Impte.en mon.lo... | I. | Orden Segmento Centro c... Ce.benef...  $\blacksquare$  $0.00$ ÷  $\frac{1}{\sqrt{2}}$  $0.00$  $0.00$ mmm  $_{0.00}$  $\frac{1}{\sqrt{2}}$  $0.00$  $0.00$  $0.00$  $0.00$ <br> $0.00$  $\frac{1}{\sqrt{2}}$  $0.00$  $\leftarrow$   $\leftarrow$   $\Box$  $\leftarrow$ **GEBBBB-B 00 A7** 

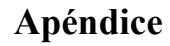

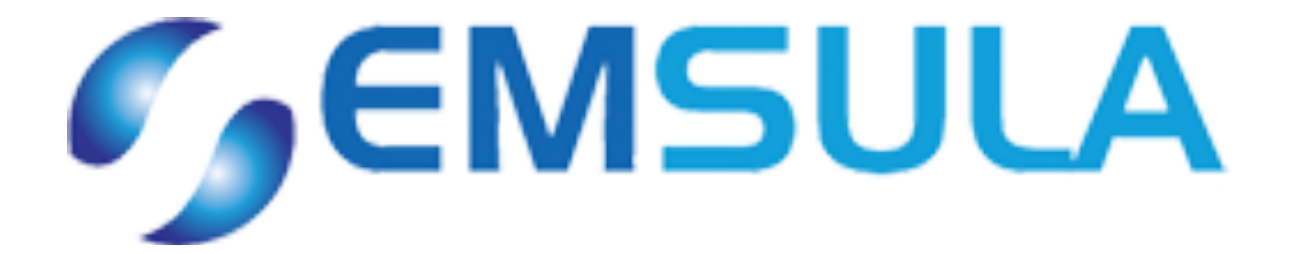

# Embotelladora de Sula S.A.

# Manual de Datos Departamento de Contabilidad

# I Edición

Elaborado por: Valeria Amaya Romero

26 de marzo del 2020

# **1. Introducción**

# **1.1Objetivo**

El objetivo principal del manual de datos es dar una guía de trabajo al nuevo personal o a futuros practicantes de la empresa, dicho manual contiene los procedimientos que se llevan a cabo en el día a día.

# **1.2Alcance**

El manual de datos se dirige a nuevo personal de la empresa, personal que trabaja de manera temporal y a futuros practicantes de la empresa.

# **2. Centros**

La empresa cuenta con varias afiliadas, las cuales todas tienen su propio número de centro y de segmento.

A continuación, se detalla cuales son los números centro de cada afiliada:

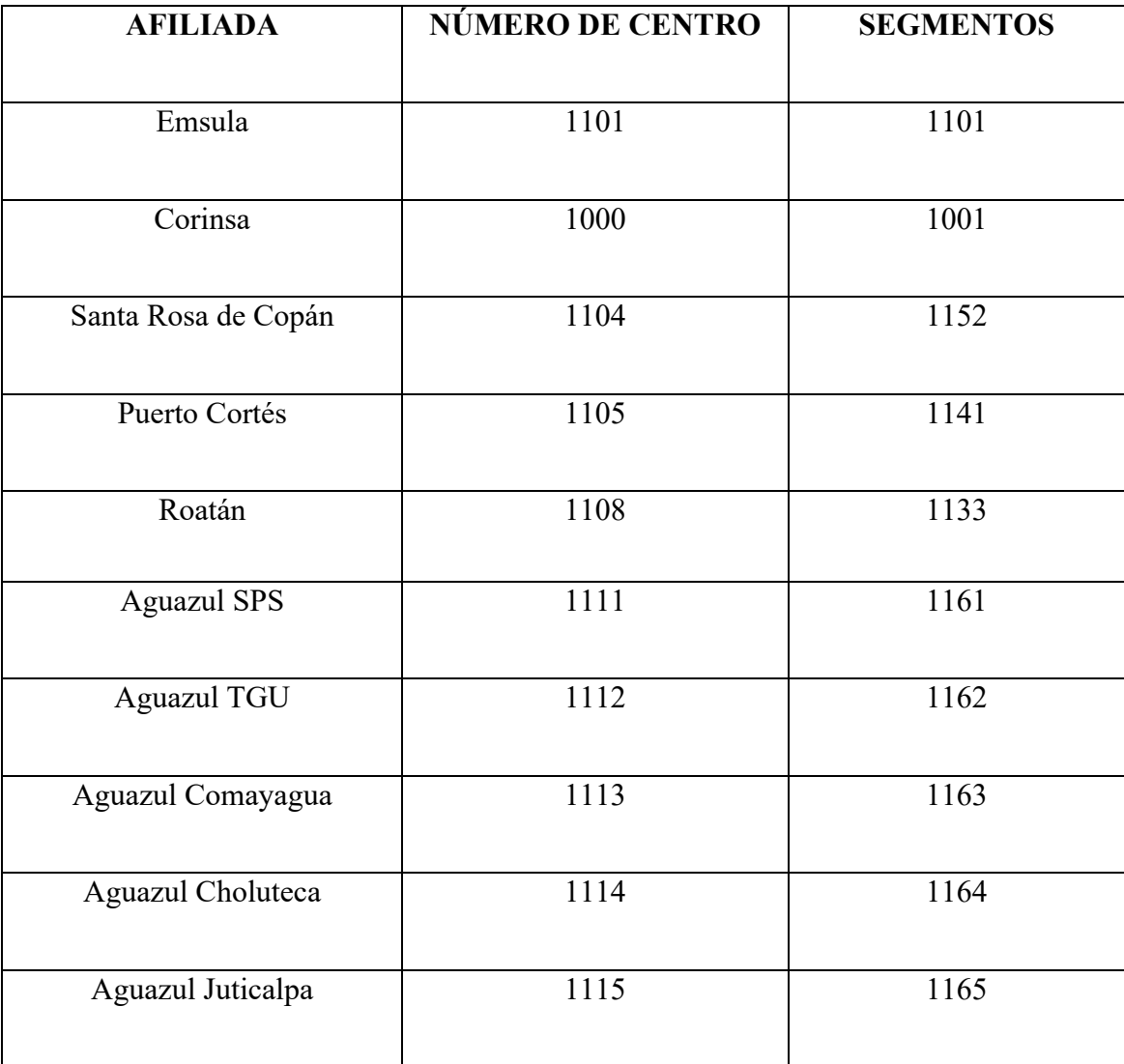

### **3. Actividades**

#### **3.1 TRANSACCIÓN MIRO:**

Toda factura que es recibida por el departamento tiene que ser ingresada en el sistema SAP, en el cual se registra información acerca de la factura (fecha, No. Factura, monto, impuesto, No. Pedido y motivo del pedido).

A continuación, se enlista el proceso para ingresar una factura al sistema:

- 4. En el sistema SAP, ingresar en transacciones Miro
- 5. Colocar los datos requeridos por SAP en la factura y proceder a ingresarlos
- 6. Presionar el botón de simular y revisar que todo este cuadrado.

Después de ingresar la factura, se procede a elaborar el Pago a Proveedor, en la cual se identifica al proveedor al cual se le esta pagando la solicitud, luego se calculan las retenciones necesarias (1%, 15% o 12.5%) para poder llegar a la cantidad total por la que se debe hacer el cheque.

A continuación, se detalla el proceso para elaborar el Pago a Proveedores:

- Se ingresa la sociedad (Emsula 1101), el centro (puede variar entre EMSULA 1101, AGUAZUL SPS 1111, AGUAZUL TGU 1112, CD CORTÉS 1104, etc.), y también se detalla el número de proveedor.
- Después de ingresar todos los datos, aparece una lista con todas las facturas pendientes del proveedor seleccionado y luego se selecciona la factura que va a pagarse.
- Se coloca el trabajo efectuado por el proveedor y luego se calcula la retención.
- Se imprime la solicitud de pago a proveedor y el responsable la firma.

Luego de completar estos pasos, la solicitud es trasladada al departamento de Bancos, donde revisan la solicitud para luego realizar el cheque correspondiente.

#### **3.2 Partidas Contables FB50**

En las partidas contables se registran todos los gastos o reclasificaciones de cuentas de la empresa. Luego el encargado en operaciones ingresa estas partidas contables al sistema.

A continuación, se detalla el proceso para la elaboración de las partidas contables en FB50:

- Ingresar a la transacción FB50 en el programa SAP
- Ingresar los datos de la partida (fecha, referencia, detalle)
- Se detalla la cuenta que se va a afectar, estas podrían ser 40 (Debe), 50 (Haber)
- Se coloca el monto de la partida, y se revisa si este lleve impuesto.
- Se coloca el segmento (EMSULA, AGUAZUL SPS, AGUAZUL TGU, etc.) ya que esto es lo que nos indica a que afiliada va a afectar la partida contable.
- Se verifica si la partida cuadra y se contabiliza.

## **3.3 Solicitud de Cheques FB60**

Cuando se realiza una transacción FB60, se busca contabilizar el movimiento que se hace de una manera directa, ya que de esta manera de omite la elaboración de una solicitud de pedido, solamente se elabora la solicitud de cheques que se tiene que aprobar por los departamentos encargados. Después de que el departamento hace la aprobación de la solicitud de cheques, esta es llevada al departamento de Bancos, para que se realice el cheque del mismo.

A continuación, se detallan los pasos requeridos para elaborar una FB60:

- 6. Ingresar al programa SAP, luego ingresar a la transacción FB60 en donde se digita cual es la sociedad en donde se va a realizar la solicitud: 1100 (Emsula) o 1000 (Corinsa).
- 7. Colocar en el sistema los datos requeridos de la factura, como ser: Fecha, referencia, monto, impuestos y el detalle)
- 8. Luego de ingresar los datos se presiona el botón de simular y antes de proceder a guardar la información se verifica que el saldo cuadre.
- 9. Se hace copia del número de documento, se coloca el sello del departamento y se firma por la persona responsable.
- 10. Se hace el traslado de la solicitud al departamento de Bancos.

## **3.4 Caja Chica**

En el área de operaciones se aceptan comprobantes de caja chica de dos maneras, una de estas es electrónicamente por medio del sistema SAP, en la transacción ME29N. La otra manera en la que se puede aceptar comprobantes es por medio de una solicitud impresa.

A continuación, se detalla como funcionan las dos opciones:

3) Transacción ME29N:

- Ingresar a transacción ME29N en el programa SAP.
- Colocar la sociedad en donde se estarán aceptando los comprobantes (1100 EMSULA, 1000 CORINSA).
- Luego se despliega la lista de comprobantes pendientes, seleccionar el que se desea aprobar.
- Revisar que todos los datos ingresados en el comprobante estén correctos, incluyendo los impuestos.
- Presionar el botón de aceptar comprobante.
- 4) Solicitud Impresa:
	- Se ingresan los datos de la solicitud en la transacción FB60. Cuando se trabaja con caja chica en FB60 se utiliza 100002 como cuenta mayor.
	- Contabilizar la caja chica en la transacción FBCJ.
	- Compensar la caja en transacción F-03.

### **3.5 Creación Acreedores**

La empresa necesita continuamente de la creación de nuevos acreedores o de alguna modificación en el nombre o en la información de uno de sus acreedores ya existentes, esto se hace por medio del sistema SAP, en la transacción XK01.

A continuación, se muestran los pasos a seguir para la creación de un acreedor:

- Ingresar a SAP y entrar a transacción XK01
- Se elige la sociedad (1100 Emsula)
- Se elige un grupo de cuenta (1. Acreedor nacional, 2. acreedor extranjero, 3. aduaneras, 4. contratistas nacionales, 5. contratistas extranjeros, 6. afiliadas, 7. empleados, 8. empleados cancelados y clientes)
- Llenar los datos del acreedor en el sistema y revisar que el nombre y el RTN estén correctos
- Presionar botón guardar.

## **3.6 DMC**

La DMC se encarga de hacer una revisión de todos los datos fiscales de las facturas (RTN, Nombre de la empresa o Razón Social, fecha de la factura, CAI, número de factura), esto se hace mediante el validador de documentos del SAR y si los datos resultan correctos se procede a hacer una copia de los datos fiscales de todas las facturas en un libro de Excel.

A continuación, se presentan los pasos a seguir para poder hacer la revisión de datos fiscales de la DMC:

- Ingresar a la pagina de Validación de documentos del SAR (https://validador.sar.gob.hn/)
- Ingresar el RTN de la empresa, número y fecha de factura, y validarla
- Revisar que los datos de la factura en físico sean los mismos que los datos que aparecen en el validador
- También se debe revisar que las facturas vengan a nombre de Embotelladora de Sula y que tengan el RTN de la misma.
- Si los datos son correctos, se prosigue a captar los datos en Excel
- Se firma la solicitud y se pone sello de DMC, luego se traslada la solicitud al auxiliar contable encargado.

# **4. Cuentas para partidas contables y para solicitudes de cheque**

Al realizar una partida contable o una solicitud de cheque, se debe enviar el gasto a la partida correspondiente.

A continuación se detallan las cuentas mas usadas por auxiliares contables en las solicitudes de cheque y partidas contables:

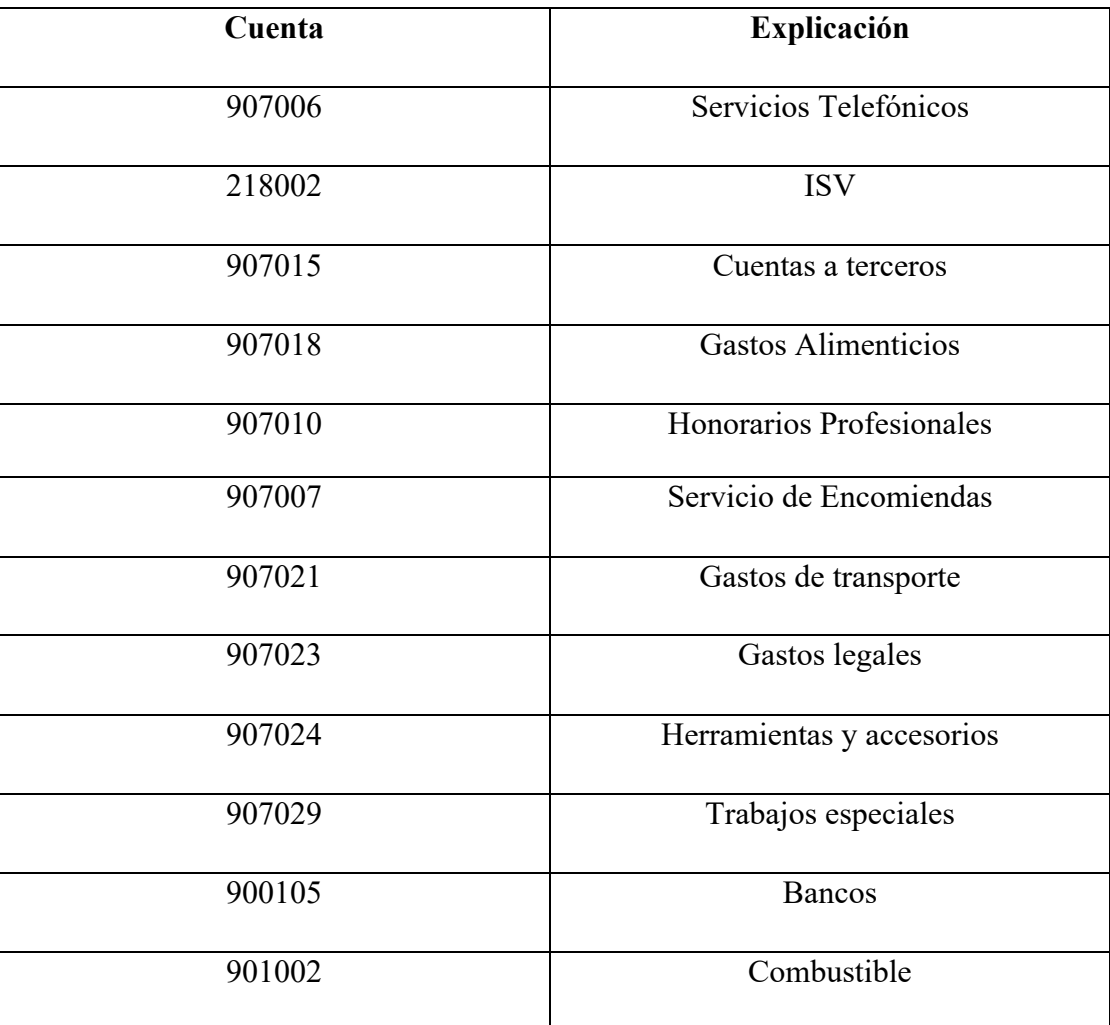